**SLO - NAVODILA ZA UPORABO IN MONTAŽO Kat. št.: 25 87 756 www.conrad.si**

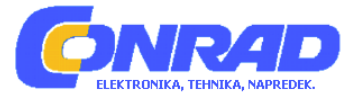

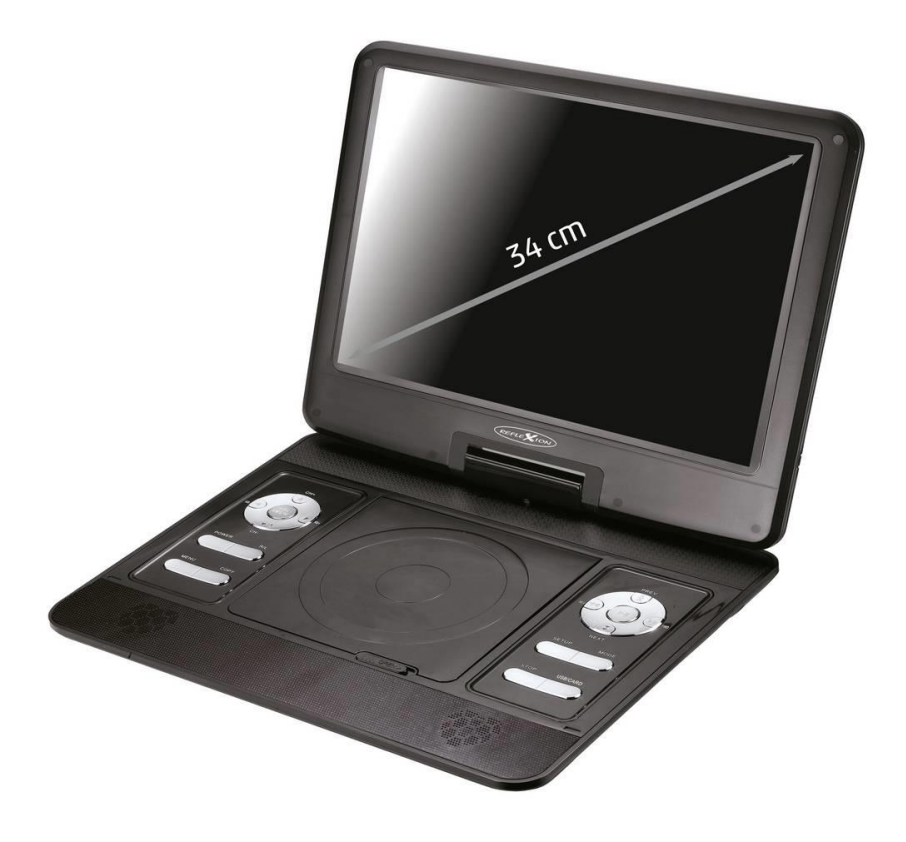

# NAVODILA ZA UPORABO

# **Prenosni televizor z DVD-predvajalnikom Reflexion DVD1322**

Kataloška št.: **25 87 756**

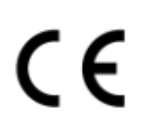

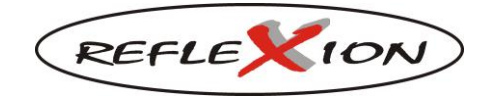

#### Pred uporabo televizorja natančno preberite celotna navodila za uporabo. Navodila shranite na varno mesto za kasnejšo uporabo.

## **Kazalo**

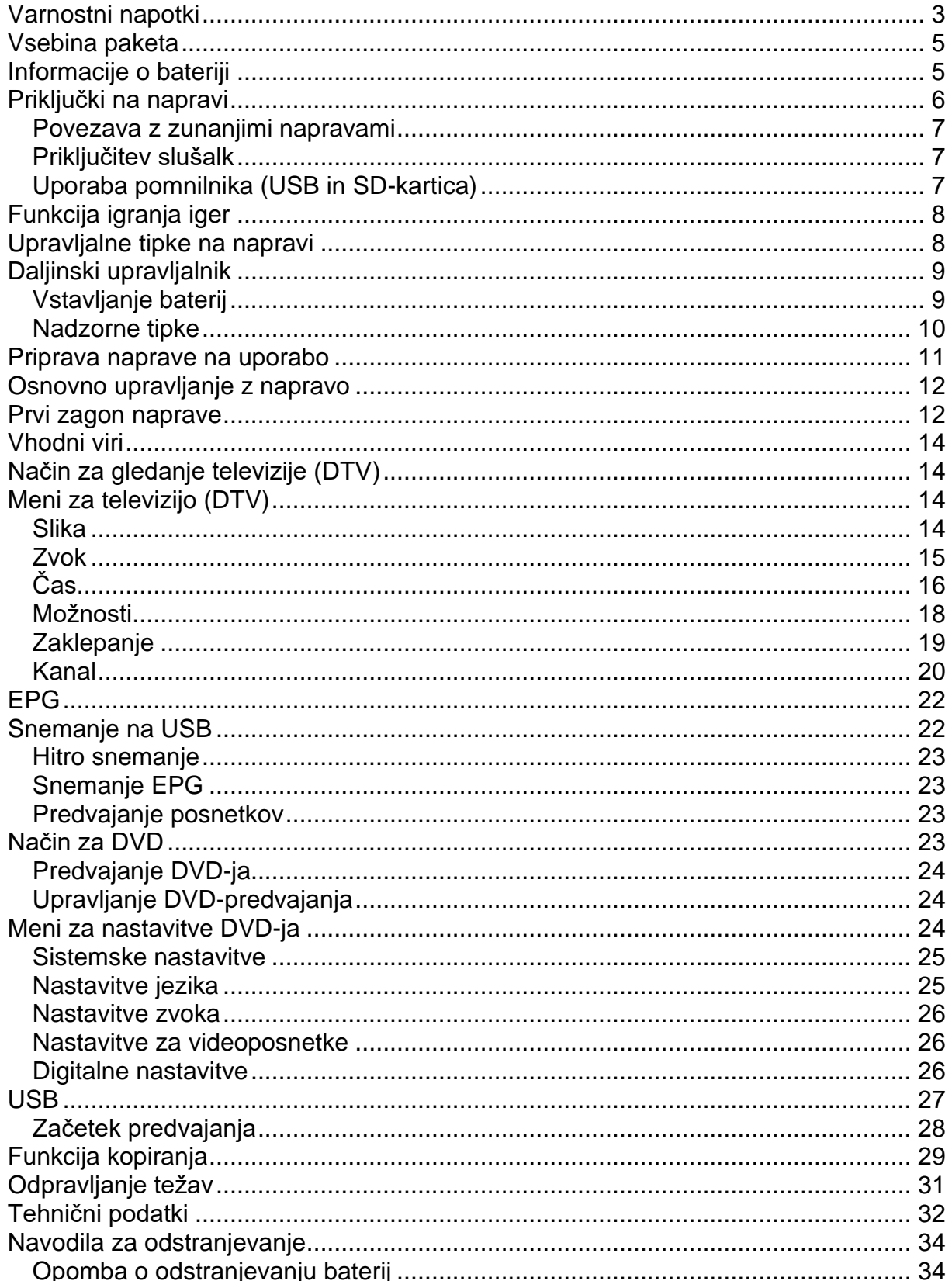

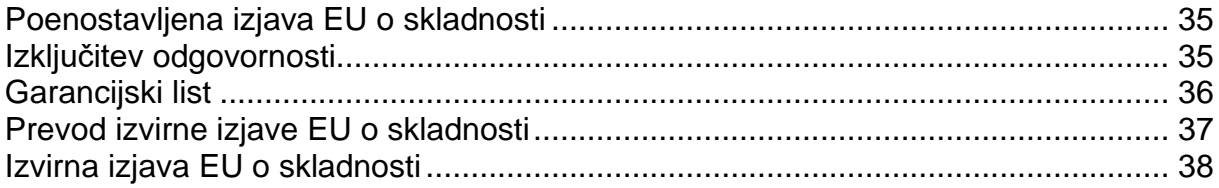

## <span id="page-2-0"></span>**Varnostni napotki**

## POMEMBNI VARNOSTNI NAPOTKI - NATANČNO PREBERITE PRED UPORABO **NAPRAVE.**

Upoštevajte varnostne napotke na zadnji strani naprave.

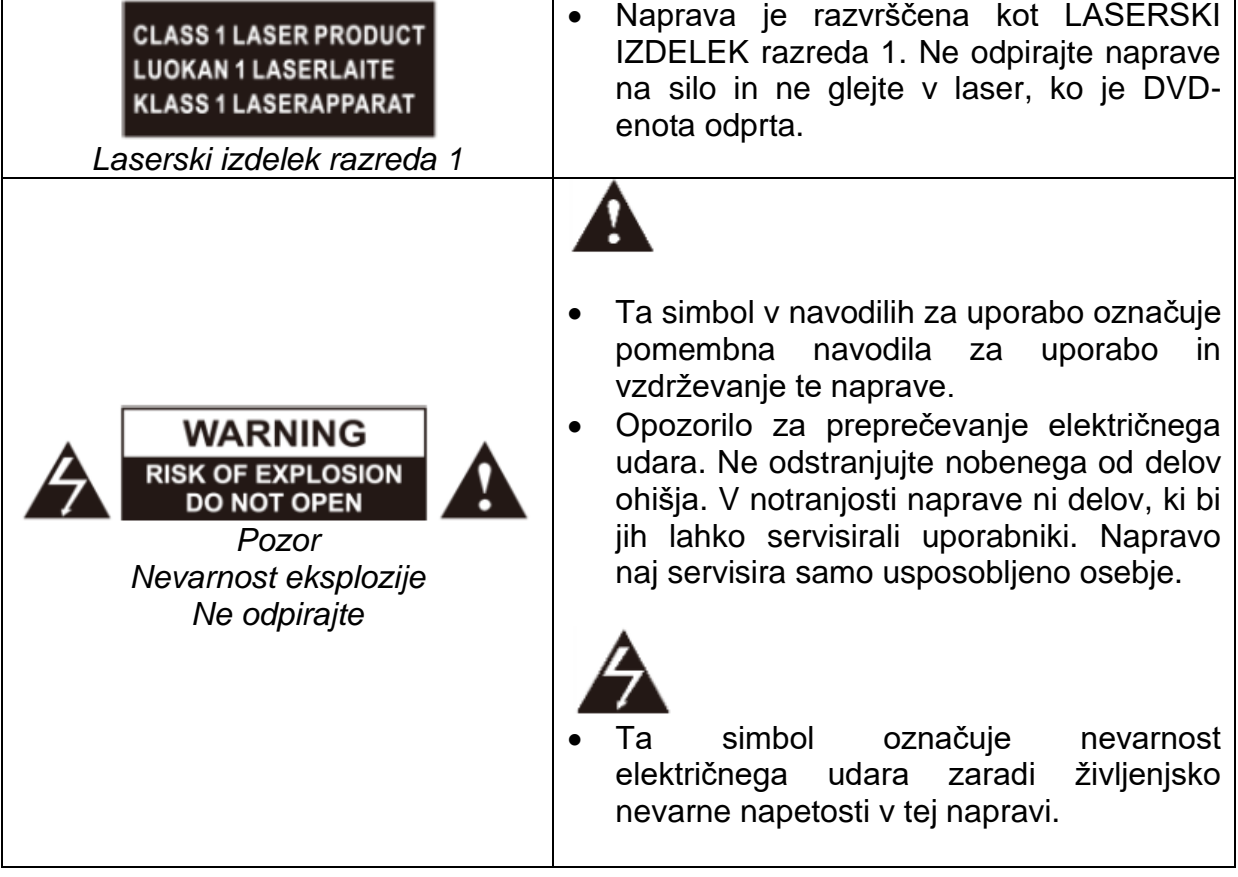

#### **POMEMBNA VARNOSTNA NAVODILA**

Ta naprava je skladna z vsemi veljavnimi varnostnimi predpisi. Sledeči varnostni napotki so namenjeni zaščiti uporabnika pred malomarno uporabo in nevarnostmi, do katerih bi lahko posledično prišlo.

• Ta naprava je bila izdelana z največjo skrbnostjo in je bila podvržena strogemu končnemu pregledu. Vendar pa kot pri vsakem drugem električnem aparatu obstaja možnost, da se pojavijo težave. V primeru dima, močnega segrevanja ali katerega koli drugega nenaravnega pojava napravo takoj odklopite od električnega omrežja.

- Vtič za električno omrežje ali vtič naprave se uporablja za odklop naprave iz električnega omrežja in mora biti vedno lahko dostopen.
- Napravo priključite le na vire napajanja, ki so skladni s specifikacijami naprave. Te so navedene na zadnji strani naprave in v navodilih za uporabo.
- Električna vtičnica se mora nahajati v bližini naprave in mora biti lahko dostopna.
- Električni kabel izvlecite iz vtičnice za njegov vtič. Nikoli ne vlecite za sam električni kabel, saj bi se ta lahko poškodoval in povzročil kratek stik.
- Kadar uporabljate razdelilno vtičnico, nanjo ne priključite preveč naprav, da se izognete preobremenitvi.
- Da bi se izognili poškodbam kablov, poskrbite, da se glodavci ne morejo približati napravi.
- Da bi preprečili poškodbe, poskrbite, da majhni otroci ne morejo doseči napajalnega kabla ali ga izvleči iz vtičnice.
- Naprave ne postavljajte v bližino virov toplote. Ohišje in napajalni kabel se lahko zaradi toplote poškodujeta.
- Zaslon je izdelan iz plastike, ki se lahko ob poškodbi odlomi. Da bi preprečili poškodbe, previdno poberite plastične drobce z ostrimi robovi.
- Ko napravo postavljate na želeno mesto, se prepričajte, da stoji na trdni in ravni površini.
- Za zaščito naprave pred udarom strele napravo odklopite iz električnega omrežja in odklopite anteno. Pozor: Ne dotikajte se vtiča kablov antene.
- Napravo odklopite iz električnega omrežja, če je dlje časa ne boste uporabljali ali če jo boste pustili brez nadzora.
- Upoštevajte, da naprava vsebuje polnilno baterijo. Da bi preprečili poškodbe baterije, jo morate napolniti enkrat na mesec.
- Pri nameščanju naprave poskrbite za zadostno prezračevanje. Naprave nikoli ne postavljajte v bližino virov toplote in ne zakrivajte nobene od prezračevalnih odprtin.
- Izogibajte se izpostavljenosti naprave neposredni sončni svetlobi. Pri postavljanju na polico ohranite 5 cm (2") razdalje od okolice.
- Ne dovolite, da bi naprava prišla v stik z vodo ali vlago. Naprave ne uporabljajte v mokrem ali vlažnem okolju, kot so kopalnica, parna kuhinja ali v bližini bazena.
- Naprave ne uporabljajte, če lahko pride do kondenzacije vlage.
- Morebitna popravila sme opravljati le usposobljeno osebje.
- Naprave nikoli ne odpiraite. Popravila, ki jih ne opravi usposoblieno osebie, lahko vodijo do požara.
- Tekočine, ki se razlijejo v napravo, so lahko vzrok za resne poškodbe. Izklopite napravo in jo odklopite iz električnega omrežja. Obrnite se na prodajalca ali službo za pomoč strankam.
- Nikoli ne odstranite varnostnih pokrovov. V notranjosti naprave ni sestavnih delov, ki bi jih bilo mogoče uporabljati ali servisirati. S tem bi izgubili pravico do garancijskega zahtevka. Napravo lahko popravlja le servisna služba proizvajalca.
- Napravo očistite z mehko krpo. Nikoli ne uporabljajte topil ali tekočin na oljni osnovi. Pri trdovratnih madežih lahko za čiščenje uporabite rahlo navlaženo krpo.
- Vse ilustracije v teh navodilih za uporabo so zgolj ponazoritvene in morda ne predstavljajo dejanske naprave.

- Napravo lahko uporabljajo otroci, starejši od 8 let, in osebe z zmanjšanimi fizičnimi, senzoričnimi ali umskimi sposobnostmi ali s premalo izkušenj in znanja, če jih pri uporabi nadzira oseba, ki je zadolžena za njihovo varnost, ali so prejele navodila za varno uporabo in razumejo z njimi povezane nevarnosti.
- Naprava in njena priključna vrvica ne smeta biti na dosegu otrok, mlajših od 8 let.
- Otroci ne smejo izvajati čiščenja in vzdrževanja naprave, razen če so starejši od 8 let in pod nadzorom.

#### **Opozorilo glede uporabe slušalk**

Pred uporabo slušalk nastavite glasnost naprave na najnižjo možno raven. Če je glasnost dalj časa nastavljena na previsoko raven, lahko to poslabša/poškoduje vaš sluh. Zato za zaščito sluha uporabljajte udobno glasnost glede na prostor uporabe.

#### **Mesto namestitve**

Napravo postavite na stabilno in ravno površino. Izogibajte se lokacijam z neposredno sončno svetlobo. Za udobno gledanje televizije je priporočljiva nežna, razpršena svetloba. Da bi se izognili poškodbam kompleta, ga postavite tako, da nanj ne morejo zanihati ali pasti nobeni predmeti. Ne postavljajte nobenih predmetov pred daljinski upravljalnik.

## <span id="page-4-0"></span>**Vsebina paketa**

- Naprava
- Daljinski upravljalnik
- 12V avtomobilski adapter
- Napajalna enota
- DVB-T-antena
- Navodila za uporabo
- Igralna plošča
- Igralni disk

## <span id="page-4-1"></span>**Informacije o bateriji**

Pred prvo uporabo naprave popolnoma napolnite baterijo. Če želite napolniti vgrajeno baterijo, napajalnik, ki je priložen v paketu, priključite na vtičnico za enosmerni tok na napravi ("DC IN").

#### **Status polnjenja:**

Status polnjenja je nakazan s svetlečim LED-indikatorjem na sprednji strani naprave:

- rdeči LED-indikator sveti: naprava se polni
	-
- rdeči LED-indikator je ugasnjen: baterija je popolnoma napolnjena

#### **Opomba:**

- Postopek polnjenja lahko traja približno 3-4 ure.
- Čas predvajanja je približno 2 uri.

## <span id="page-5-0"></span>Priključki na napravi

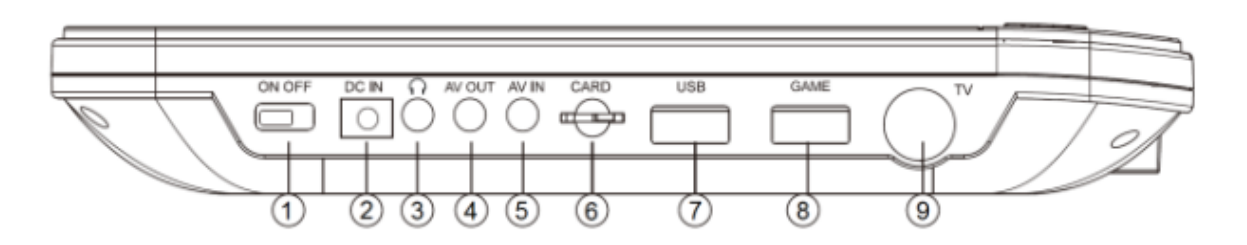

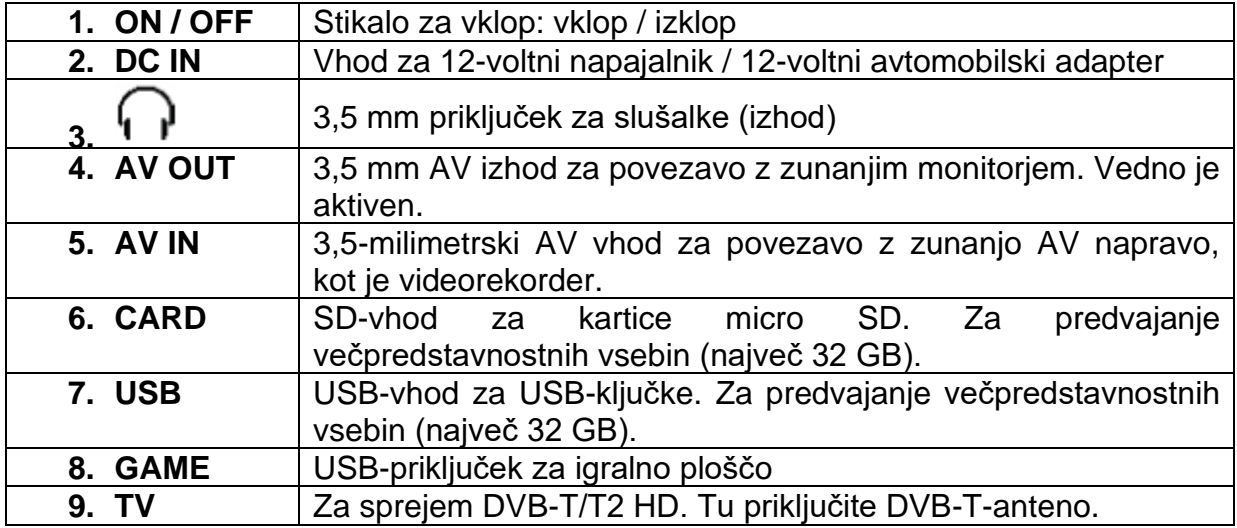

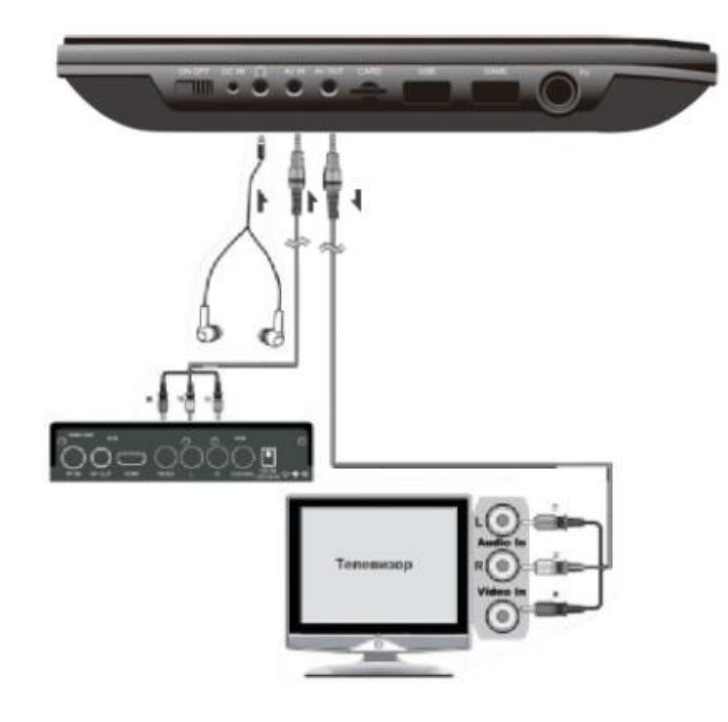

#### <span id="page-6-0"></span>Povezava z zunanjimi napravami

Preden priključite zunanjo napravo, odklopite napajanje iz zunanje naprave in predvaialnika DVD1322.

#### Opombe:

- Pri priključevanju zunanjega AV vira bodite pozorni na barvo priključkov: rumeni priključek se uporablja za video signal, medtem ko se rdeči in beli priključek uporabljata za zvok.
- Če je naprava priključena na zunanji AV vir in je izbran AV način ("AV mode"), na zaslonu pa kljub temu ni prikazana slika, je naprava morda priključena na napačen priključek ("AV OUT").

#### <span id="page-6-1"></span>Priključitev slušalk

Pri poslušanju glasbe s slušalkami najprej znižajte glasnost, nato priključite slušalke in nastavite glasnost na ustrezno raven. Pri uporabi slušalk ne nastavljajte previsoke glasnosti, da se izognete poškodbam sluha. Ko so slušalke prikliučene, je vgrajeni zvočnik utišan.

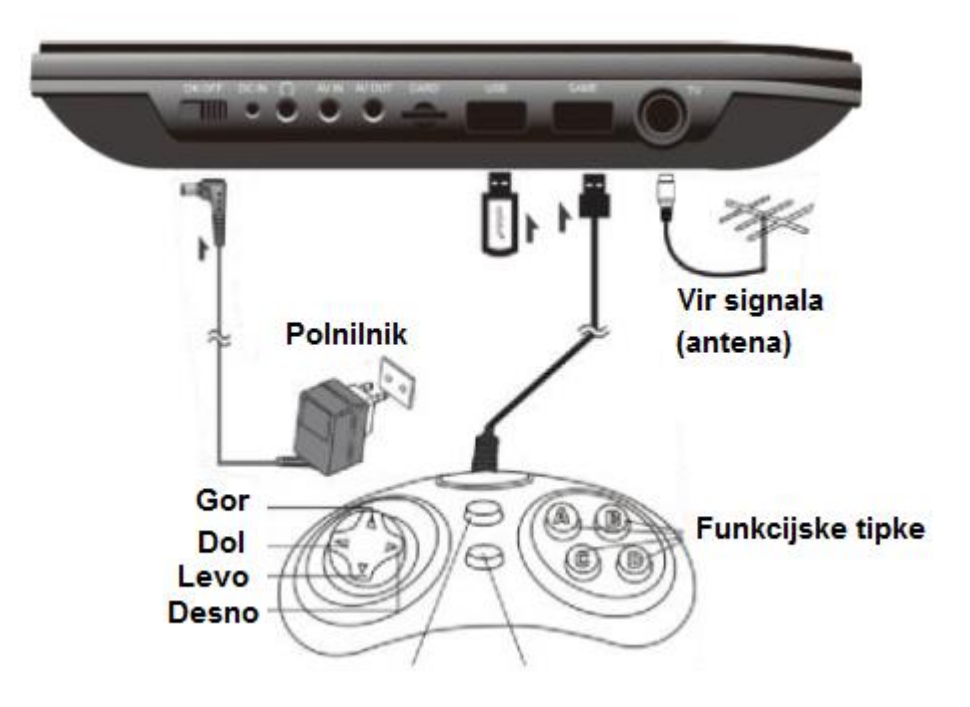

#### <span id="page-6-2"></span>Uporaba pomnilnika (USB in SD-kartica)

Ta naprava podpira USB-ključke in kartice micro SD ter predvaja večpredstavnostne vsebine, kot so MP3/JPEG/MP4 in drugi formati. Velikost USB-pomnilnika in kartice micro SD je največ 32 GB.

## <span id="page-7-0"></span>Funkcija igranja iger

- 1. Priključite igralno ploščo na USB-vrata "Game".
- 2. V DVD-pogon vstavite disk z igro in s tipko "INPUT" preklopite na način za DVD ("DVD mode").
- 3. Naprava bo prebrala disk in po nekaj sekundah bodo v meniju prikazane igre.
- 4. S tipkama  $\mathsf{H}$  /  $\mathsf{H}$  izberite različne strani iger.
- 5. S tipkami od 0 do 9 izberite različne igre.
- 6. Igra se upravlja z igralno ploščo in je odvisna od igre.
- 7. Če želite igro končati, na igralni plošči istočasno pritisnite tipki "MODE" in "START".

## <span id="page-7-1"></span>Upravljalne tipke na napravi

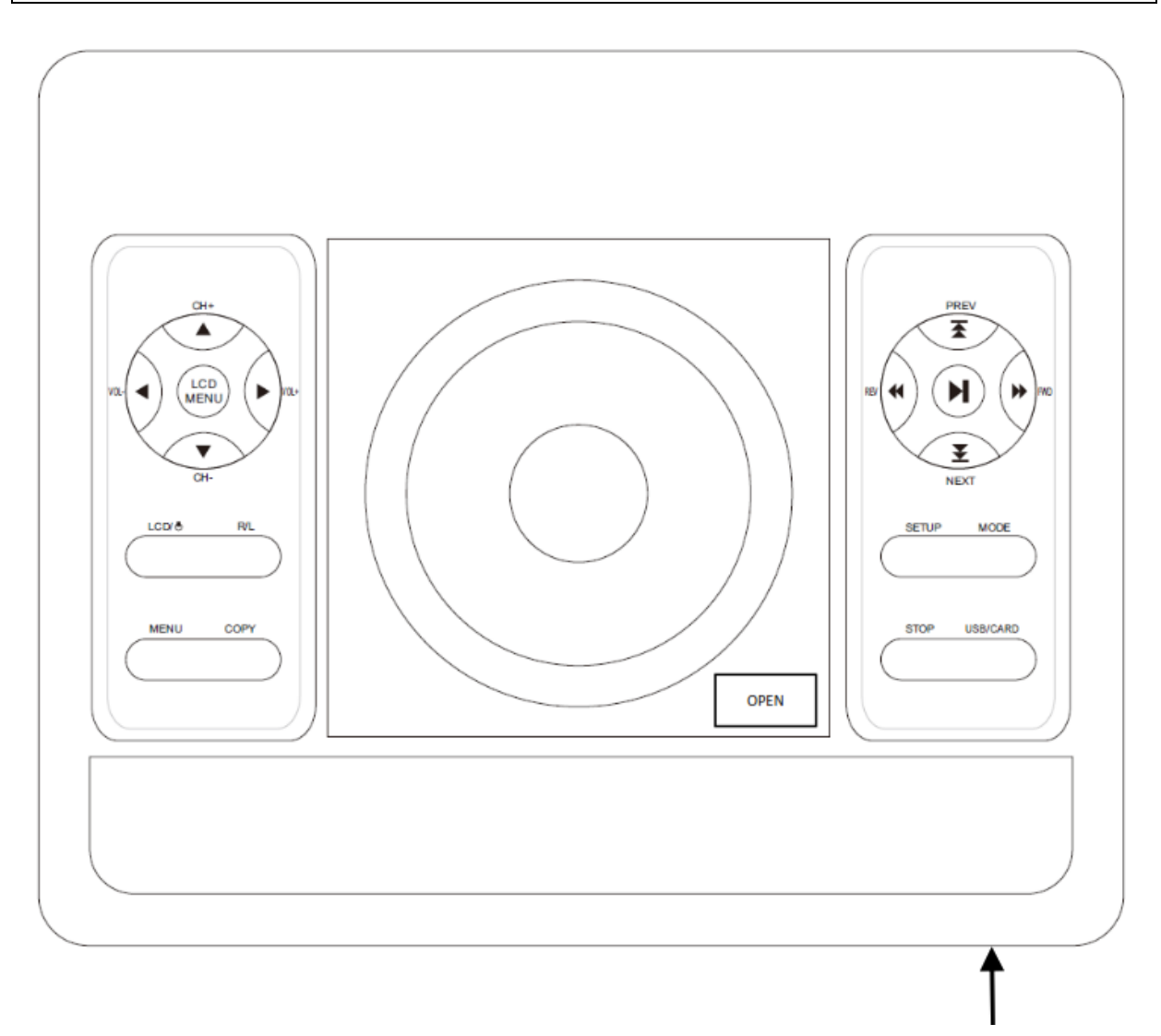

#### Opomba:

· Infrardeči sprejemnik na napravi naj bo prost. Blokiranje infrardečega sprejemnika lahko povzroči težave pri povezovanju z daljinskim upravljalnikom.

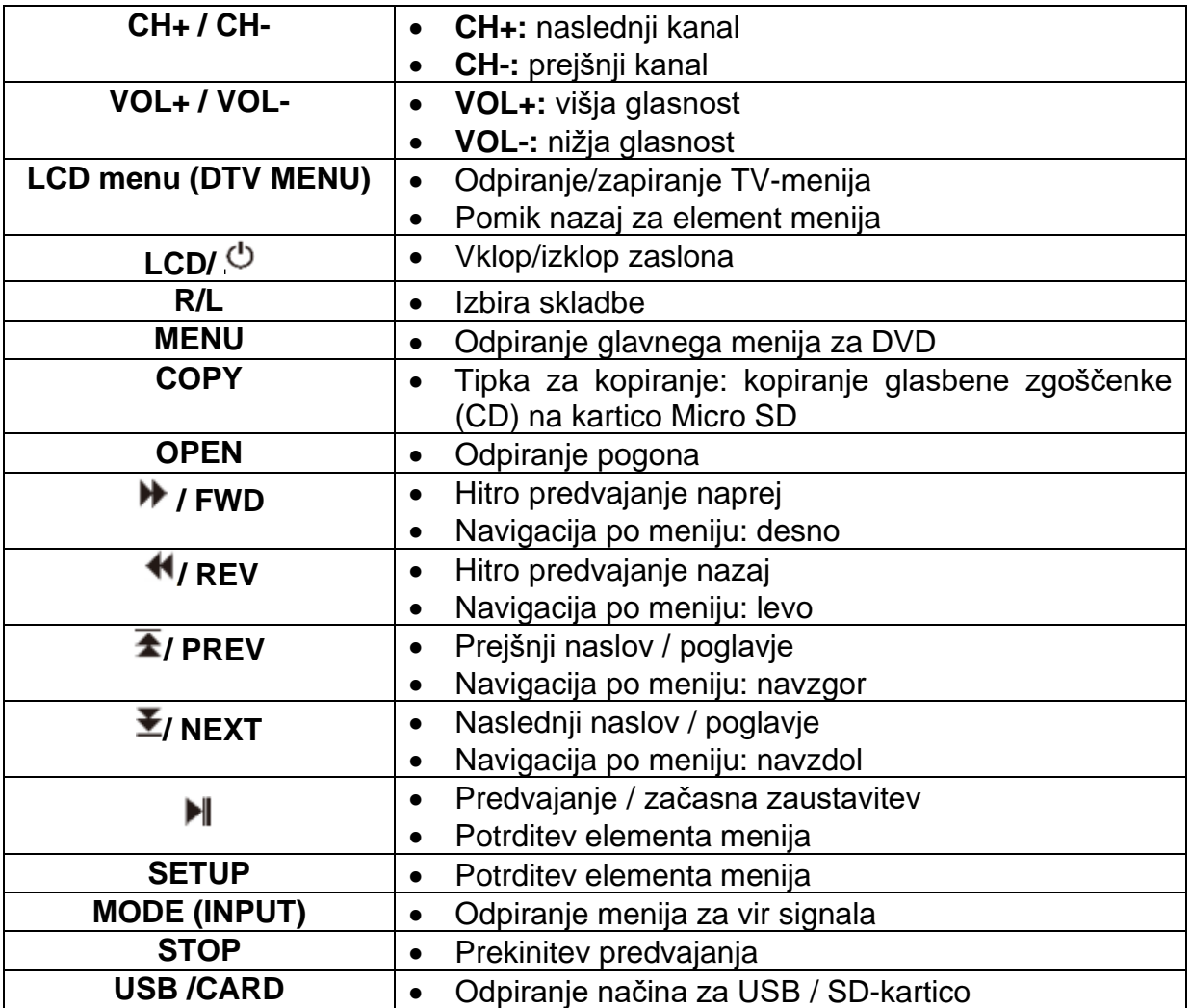

## <span id="page-8-0"></span>**Daljinski upravljalnik**

Daljinski upravljalnik uporablja infrardeče valove (IR). Daljinski usmerite proti televizorju. Če je daljinski upravljalnik izven dosega ali pod nepravilnim kotom, daljinski upravljalnik morda ne bo deloval pravilno. Daljinski upravljalnik ima doseg približno 5 m in sprejemni kot približno 30°.

#### <span id="page-8-1"></span>**Vstavljanje baterij**

- 1. Pokrovček prostora za baterije potisnite navzdol, kot je prikazano na sliki, da odprete prostor za baterije.
- 2. Prepričajte se, da so baterije vstavljene skladno z oznakami + in - v prostoru za baterije.

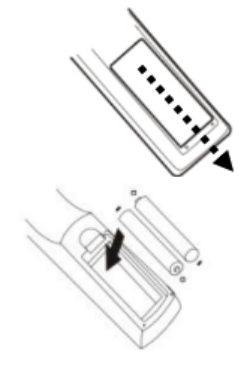

3. Na koncu potisnite pokrovček prostora za baterije nazaj na njegovo mesto.

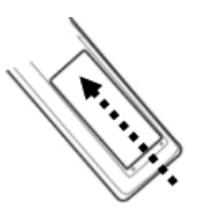

### **Opomba:**

Baterije niso priložene.

## <span id="page-9-0"></span>**Nadzorne tipke**

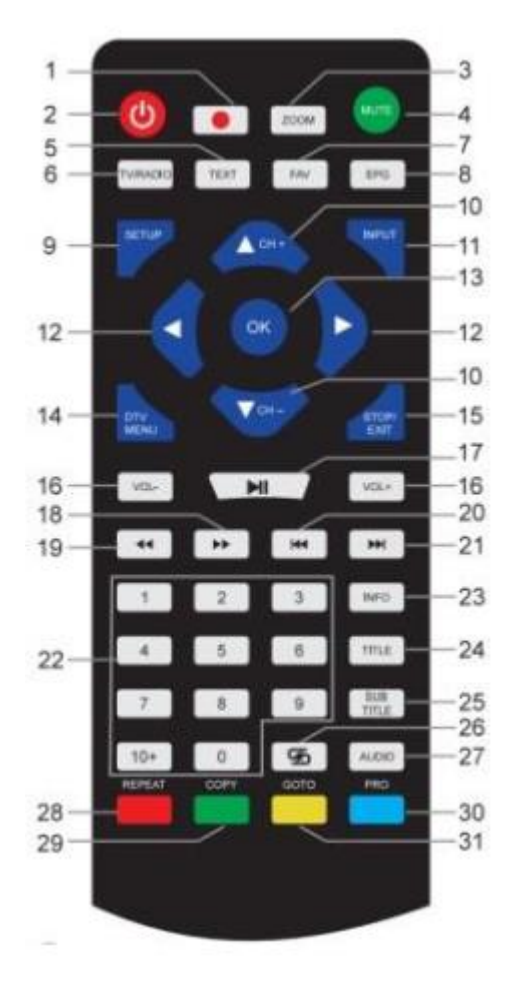

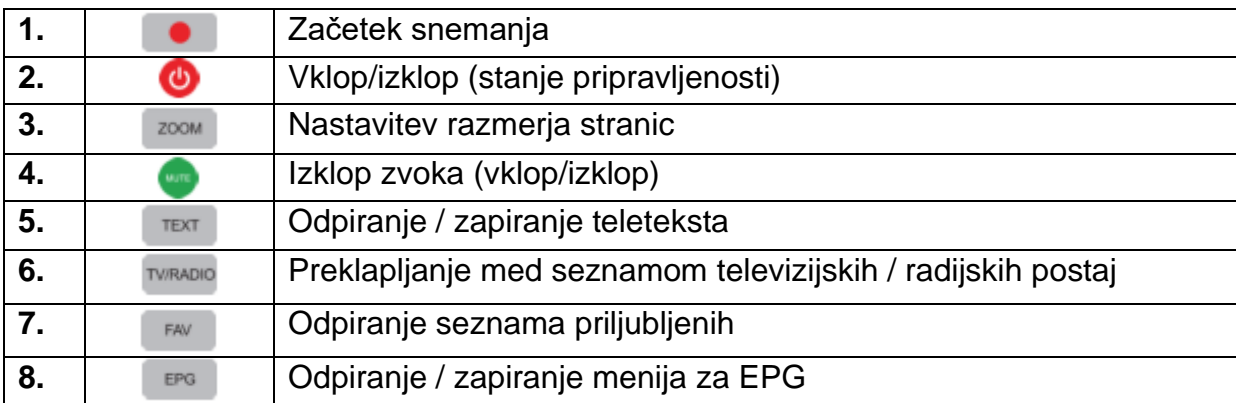

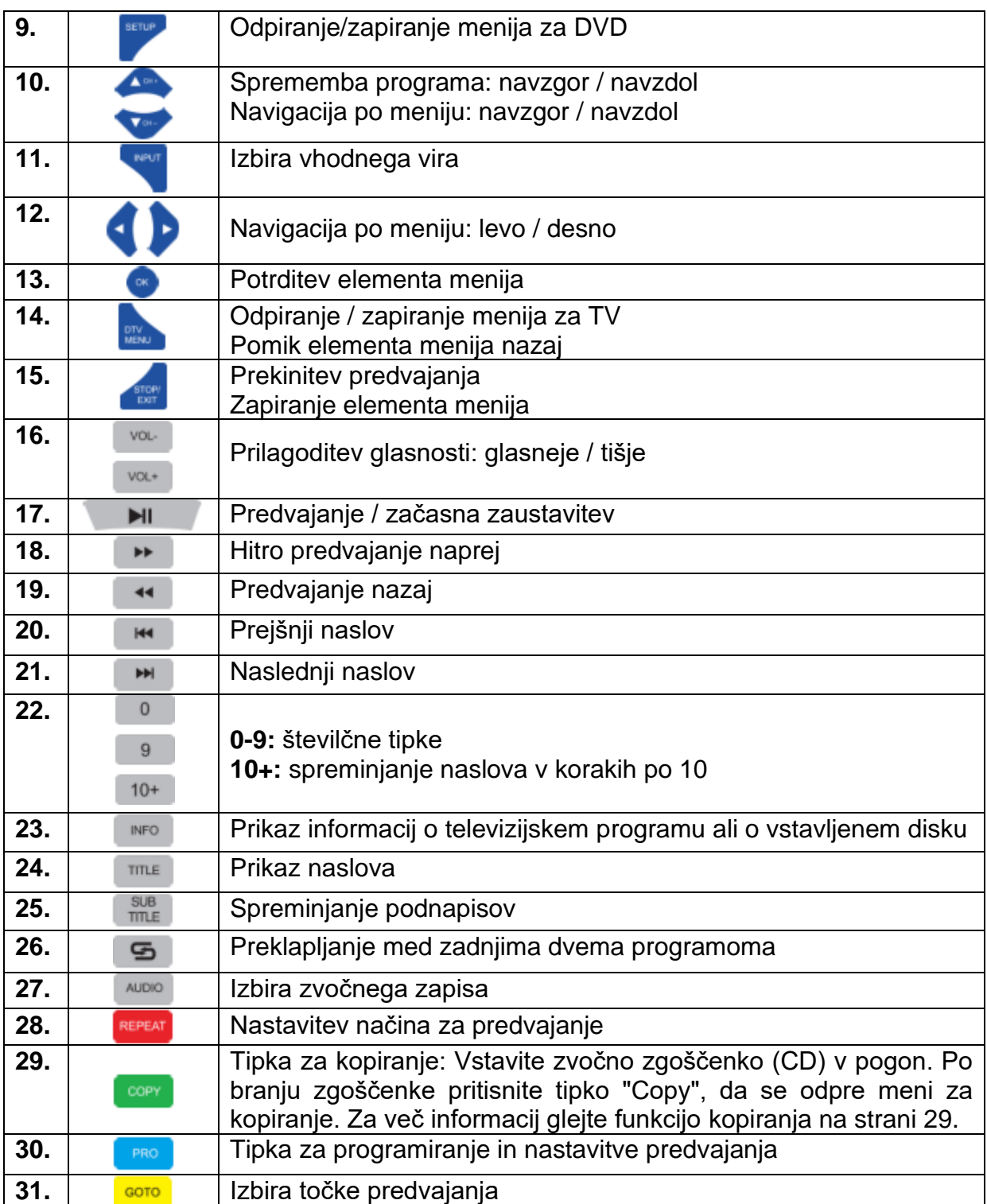

## <span id="page-10-0"></span>**Priprava naprave na uporabo**

- 1. Preverite, ali so na voljo vsi potrebni kabli in priključki.
- 2. **Napajalnik** ali **12V avtomobilski adapter** priključite na priključek "**DC IN**" na napravi. Drugi konec **napajalnika** ali **12V avtomobilskega adapterja** priključite na ustrezen vir napajanja.
- 3. V **daljinski upravljalnik** vstavite dve bateriji tipa AAA. Baterije niso priložene.

- 4. Za sprejem televizijskega signala priključite DVB-T-anteno na televizijski priključek ("TV") na napravi.
- 5. Z DVD-pogona odstranite transportno ključavnico.

## <span id="page-11-0"></span>Osnovno upravljanje z napravo

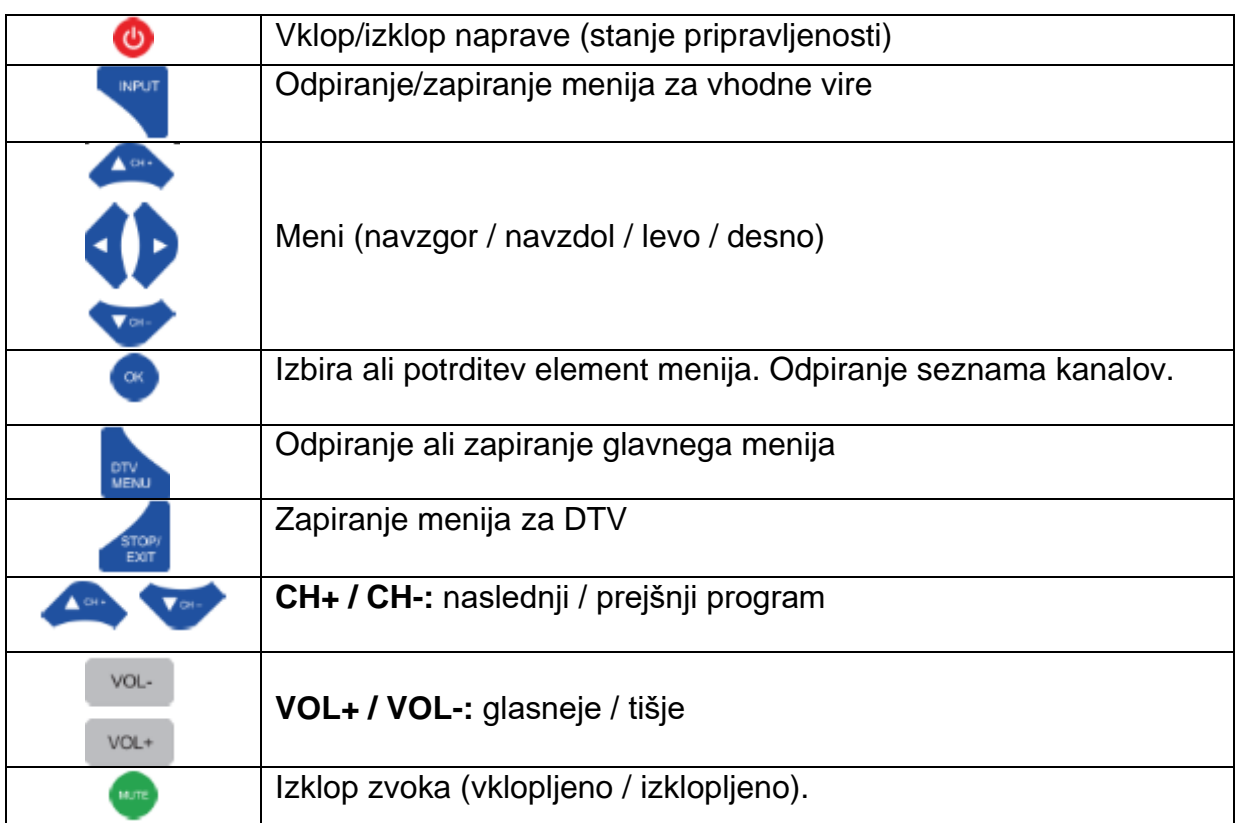

#### <span id="page-11-1"></span>Prvi zagon naprave

Ko ste napravo v celoti povezali, sledite spodnjim korakom in izvedite prvi zagon naprave.

- 1. Na napravi premaknite drsno stikalo za vklop, tako da je nastavljeno na "On" (Vklop).
- 2. Naprava se zažene in na zaslonu se prikaže zaslon z nastavitvenim menijem.

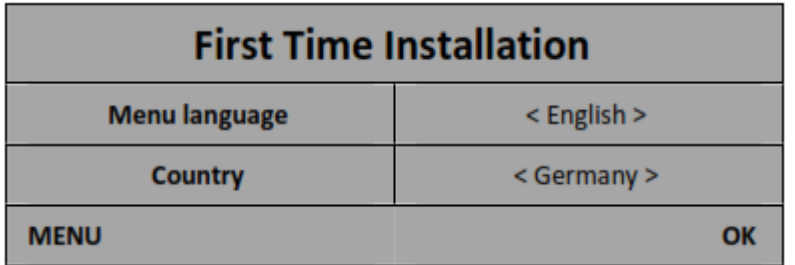

#### **Izberite jezik menija ("Menu language") in državo ("Country").**

- Za izbiro in nastavitev različnih elementov menija uporabite tipke ▲▼◄►.
- Če se želite vrniti v prejšnji meni, pritisnite tipko "**DTV MENU**".
- Pritisnite tipko "**OK**", da se premaknete na naslednji element menija.

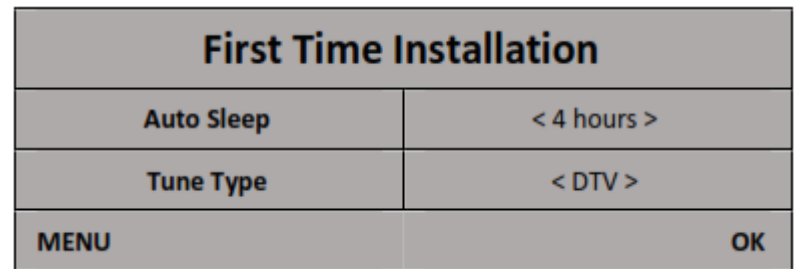

#### **Nastavite čas samodejnega izklopa ("Auto Sleep"). Način za sprejem ("Tune type") je privzeto nastavljen na "DTV".**

- Za izbiro in nastavitev različnih elementov menija uporabite tipke ▲▼◄►.
- Če se želite vrniti v prejšnji meni, pritisnite tipko "**DTV MENU**".
- Pritisnite tipko "**OK**", da začnete z iskanjem (privzeto je vklopljena 5V napetost za aktivne DVB-T-antene).

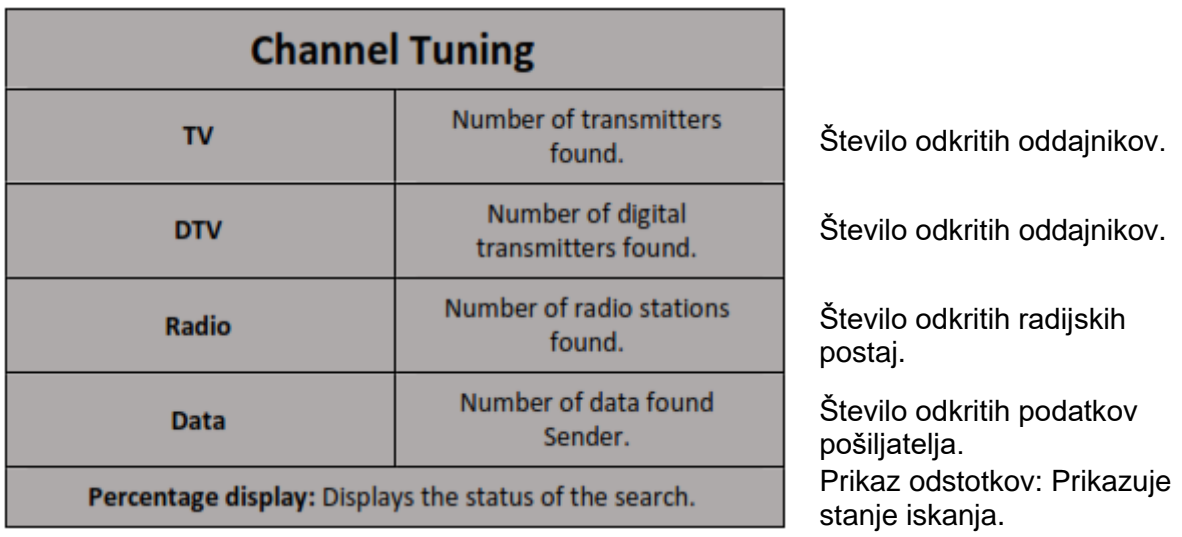

**Zaslon za nastavitev kanalov prikazuje število odkritih kanalov in njihovo stanje. Ko je iskanje končano, se začne predvajanje televizije s prvim televizijskim kanalom.**

#### **Opomba:**

Če želite preklicati iskanje, pritisnite tipko **"STOP/EXIT"**. Prikazal se bo poziv.

- ◄ (**Yes**): prekinitev iskanja
- ► (**No**): nadaljevanje iskanja.

## <span id="page-13-0"></span>Vhodni viri

- 1. Pritisnite tipko "INPUT", da odprete meni za vhodni vir ("Input source").
- 2. S tipkama ▲ / ▼ izberite drug vhodni vir ("Input source").
- 3. Za potrditev izbire pritisnite tipko "OK".
- 4. Na voljo so naslednje povezave:

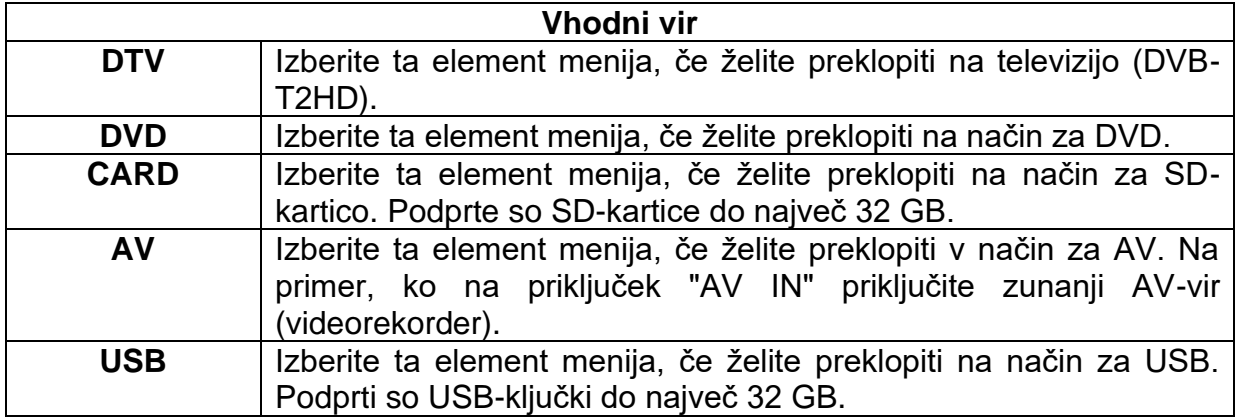

## <span id="page-13-1"></span>Način za gledanie televizije (DTV)

Če želite preklopiti v način za DTV, sledite spodnjim korakom:

- 1. Pritisnite tipko "INPUT", izberite "DTV" in pritisnite tipko "OK".
- 2. Naprava bo preklopila v način za DTV in začela predvajati televizijski program, če so na seznamu kanalov na volio kanali.

#### Opomba:

- Naprava lahko sprejema in predvaja samo signale DVB-T / DVB-T2HD.
- Če je seznam kanalov prazen ali je naprava izven območja sprejema, se na zaslonu prikaže napis "No signal" (Ni signala). Izvedite samodeino iskanie kanalov ali spremenite položaj DVB-T-antene.

## <span id="page-13-2"></span>Meni za televizijo (DTV)

V televizijskem meniju lahko opravite različne nastavitve slike/zvoka ter nastavite programe.

#### <span id="page-13-3"></span>**Slika**

V meniju za sliko ("PICTURE") lahko prilagodite in shranite nastavitve slike, ki ustrezajo vašim potrebam.

- 1. Pritisnite tipko "DTV MENU", da odprete meni za televizijo ("TV menu").
- 2. Pritisnite tipke ▲▼◀▶. da izberete element meniia "PICTURE".

- 3. Pritisnite tipko "OK", da vstopite v meni za slike ("PICTURE").
- 4. V meniju za slike so na voljo naslednji elementi menija:

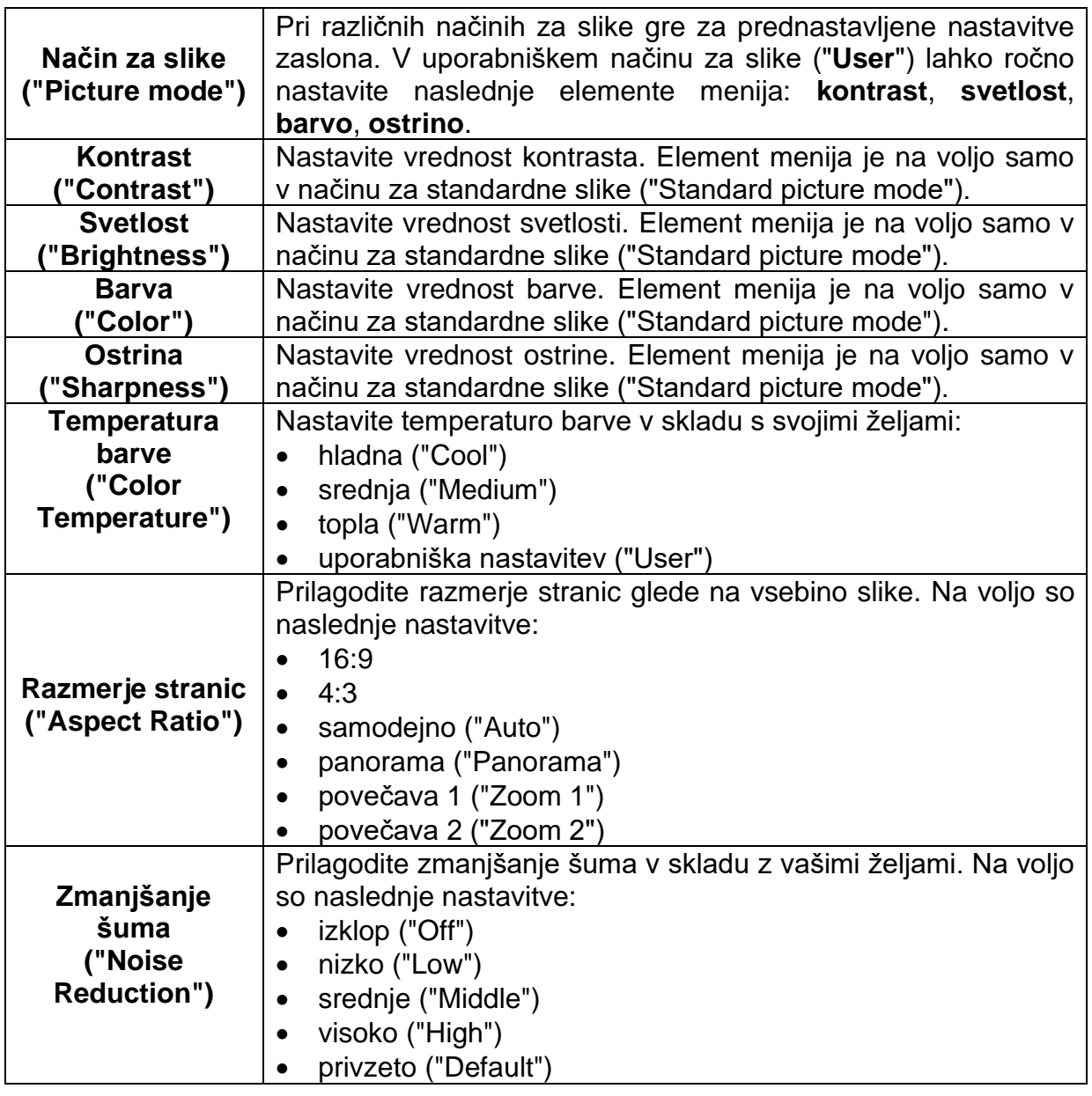

#### <span id="page-14-0"></span>Zvok

V meniju za zvok ("SOUND") lahko prilagodite in shranite nastavitve zvoka, ki ustrezajo vašim potrebam.

- 1. Pritisnite tipko "DTV MENU", da odprete meni za televizijo ("TV menu").
- 2. Pritisnite tipke ▲ ▼ < ▶, da izberete element menija "SOUND".
- 3. Pritisnite tipko "OK", da vstopite v meni za zvok ("SOUND").
- 4. V meniju za zvok so na voljo naslednji elementi menija:

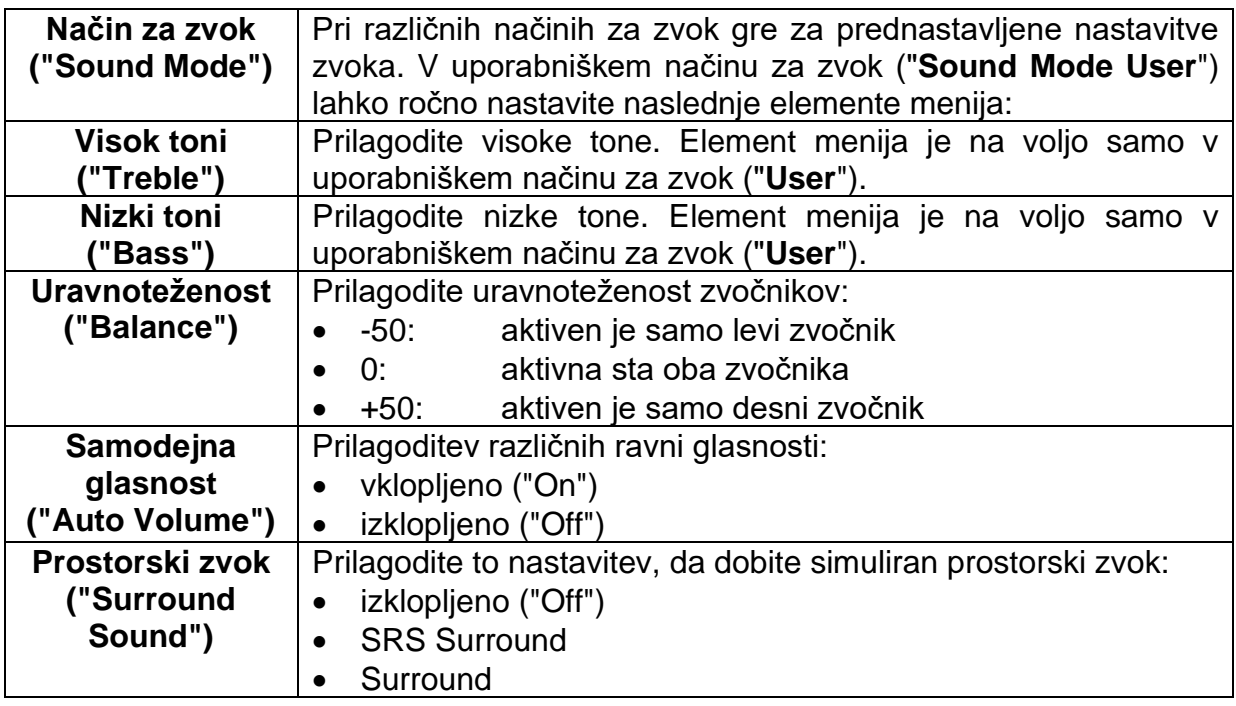

<span id="page-15-0"></span>**Čas**

V meniju za čas ("TIME") lahko prilagodite in shranite časovne nastavitve, ki ustrezajo vašim potrebam.

- 1. Pritisnite tipko "**DTV MENU**", da odprete meni za televizijo ("**TV menu**").
- 2. Pritisnite tipke ▲▼◄►, da izberete element menija "**TIME**".
- 3. Pritisnite tipko "**OK**", da vstopite v meni za čas ("**TIME**").
- 4. V meniju za čas so na voljo naslednji elementi menija:

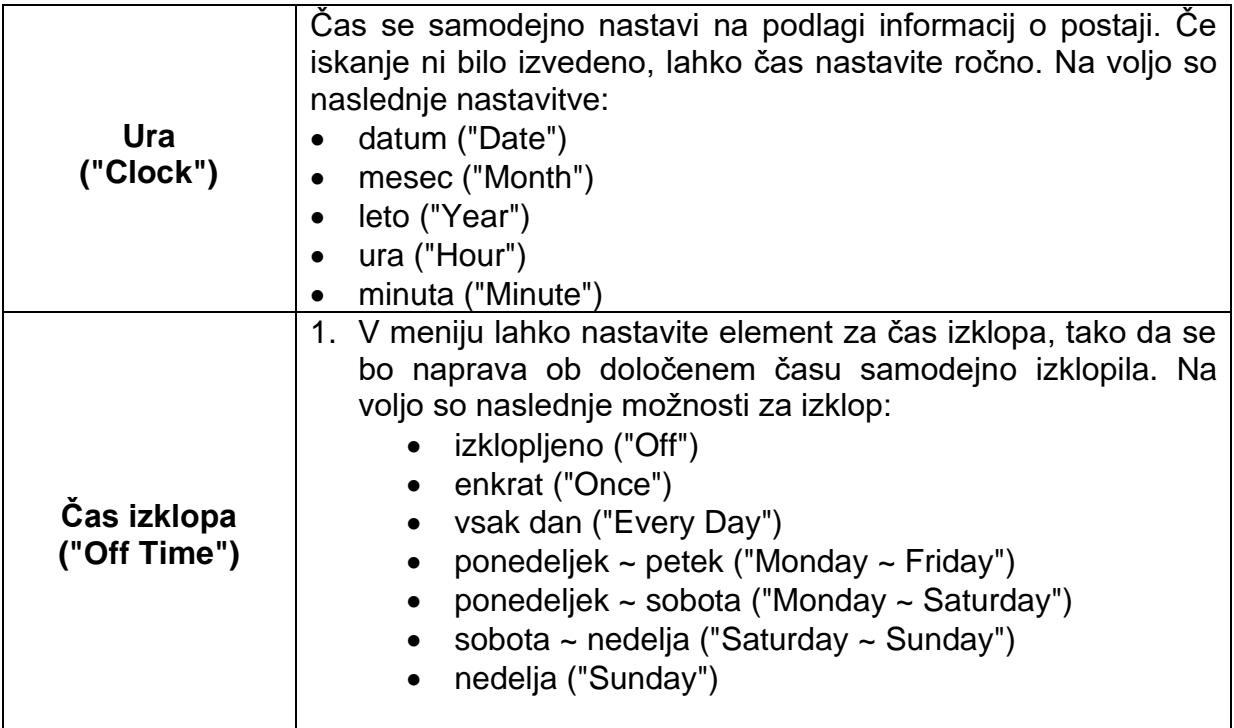

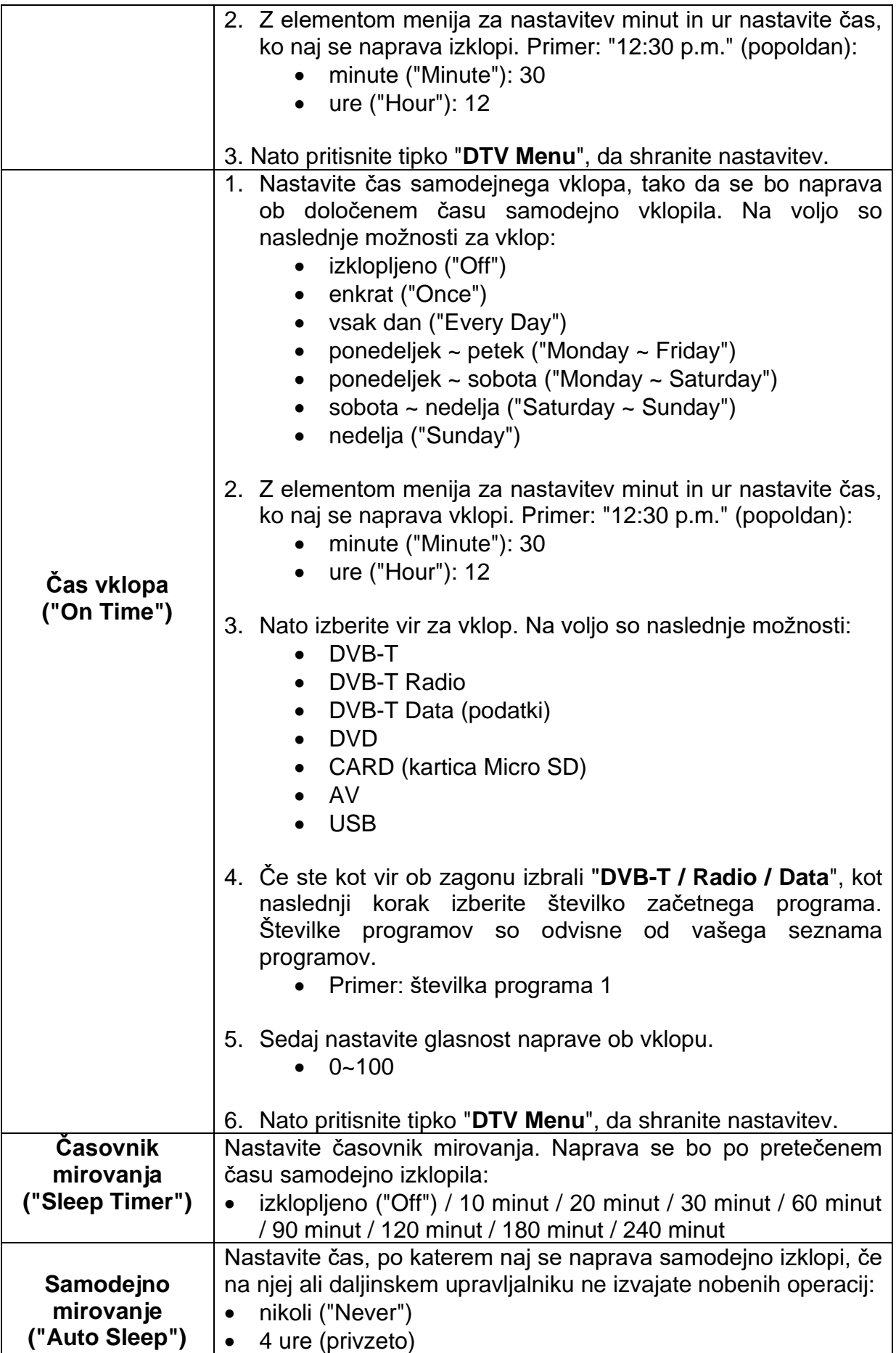

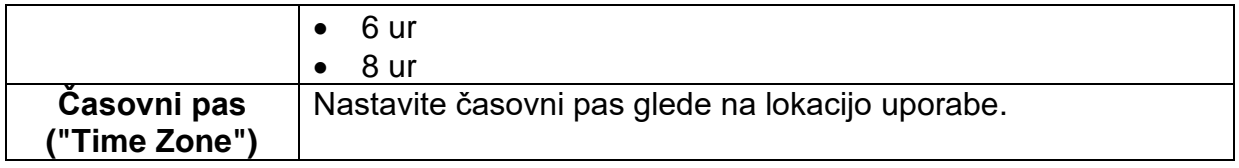

#### <span id="page-17-0"></span>**Možnosti**

V funkcijskem meniju lahko prilagodite in shranite različne nastavitve, ki ustrezajo vašim potrebam.

- 1. Pritisnite tipko "**DTV MENU**", da odprete meni za televizijo ("**TV menu**").
- 2. Pritisnite tipke ▲▼◄►, da izberete element menija "**OPTION**".
- 3. Pritisnite tipko "**OK**", da vstopite v meni za nastavitev možnosti ("**OPTION** ").
- 4. V meniju za nastavitev možnosti so na voljo naslednji elementi menija:

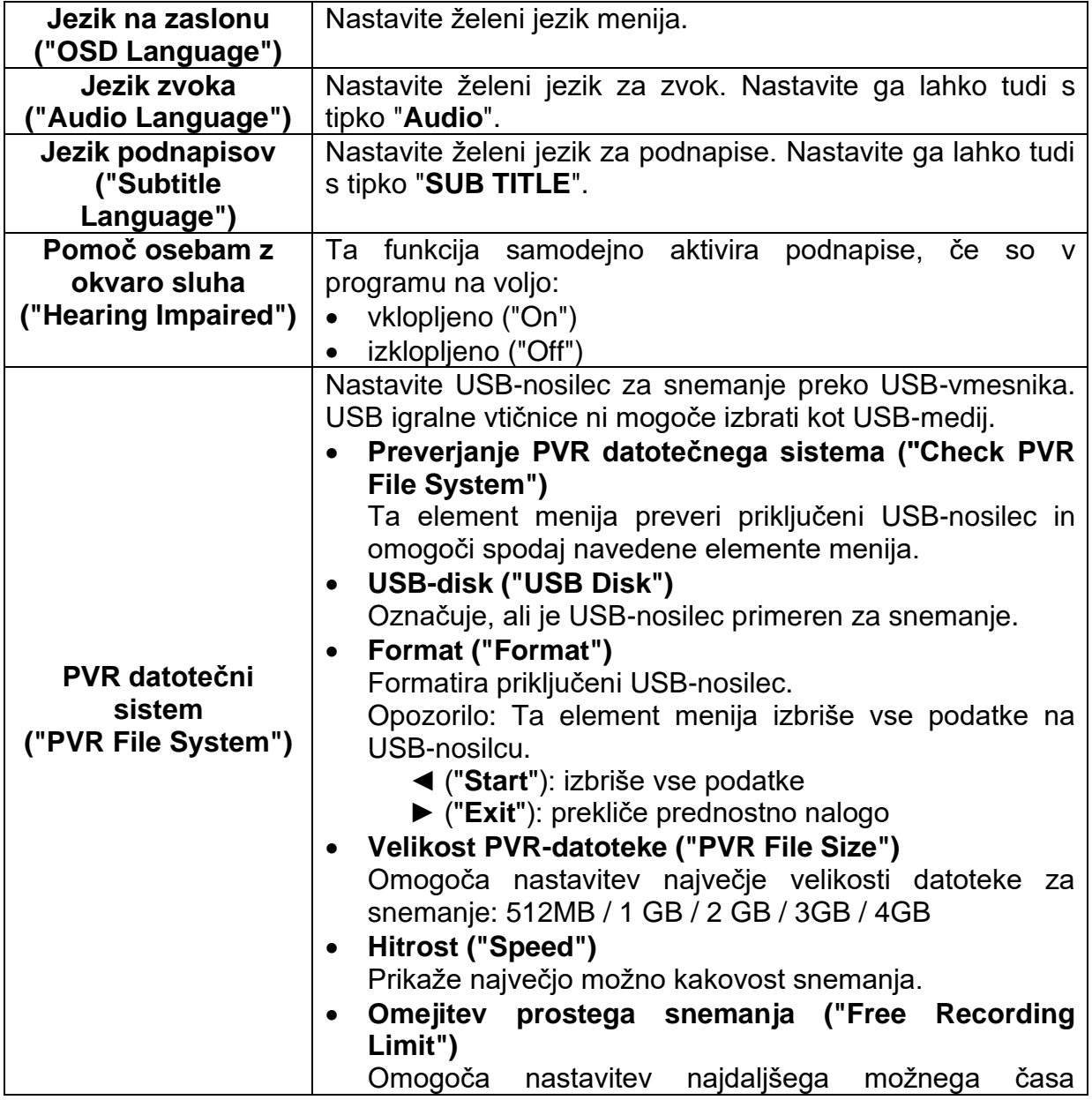

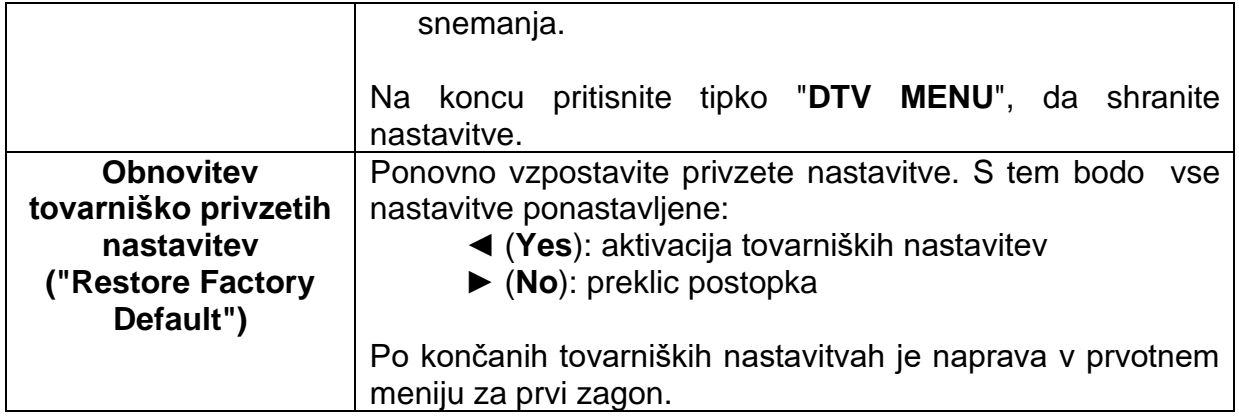

#### <span id="page-18-0"></span>**Zaklepanje**

V meniju za zaklepanje lahko prilagodite in shranite različne nastavitve, ki ustrezajo vašim potrebam.

- 1. Pritisnite tipko "**DTV MENU**", da odprete meni za televizijo ("**TV menu**").
- 2. Pritisnite tipke ▲▼◄►, da izberete element menija "**LOCK**".
- 3. Pritisnite tipko "**OK**", da vstopite v meni za zaklepanje ("**LOCK**").
- 4. V meniju za zaklepanje so na voljo naslednji elementi menija:

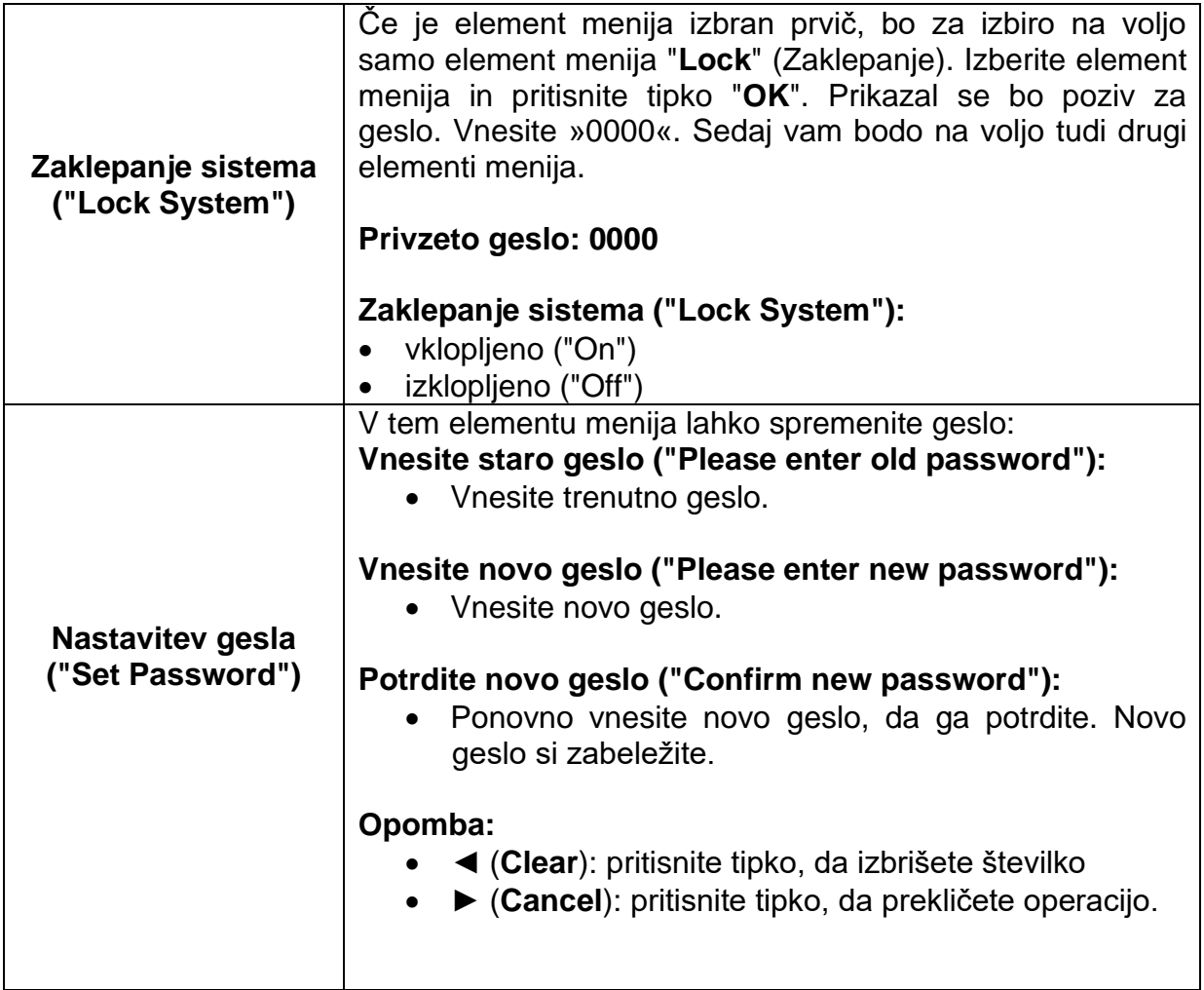

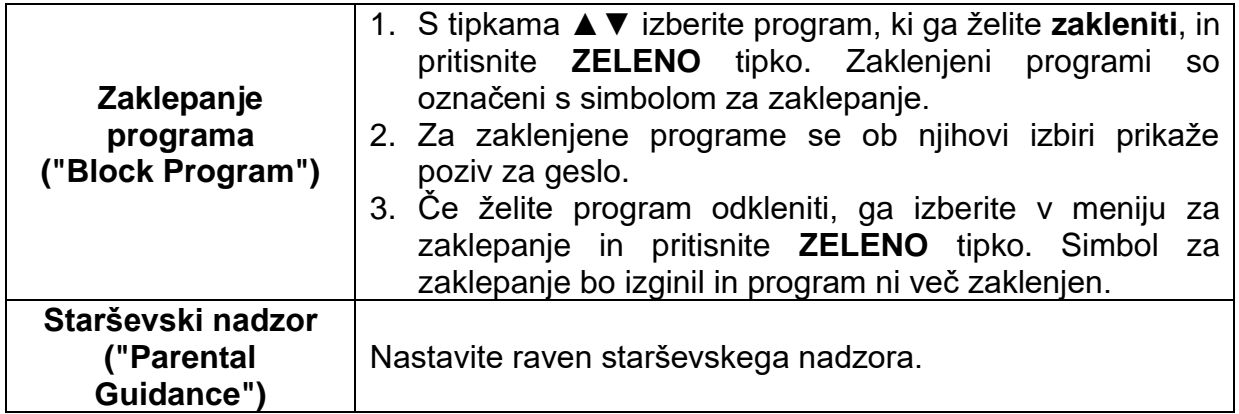

#### <span id="page-19-0"></span>**Kanal**

V meniju za nastavitve kanala lahko prilagodite in shranite različne nastavitve, ki ustrezajo vašim potrebam.

- 1. Pritisnite tipko "**DTV MENU**", da odprete meni za televizijo ("**TV menu**").
- 2. Pritisnite tipke ▲▼◄►, da izberete element menija "**CHANNEL**".
- 3. Pritisnite tipko "**OK**", da vstopite v meni za nastavitve kanala ("**CHANNEL**").
- 4. V meniju za nastavitve kanala so na voljo naslednji elementi menija:

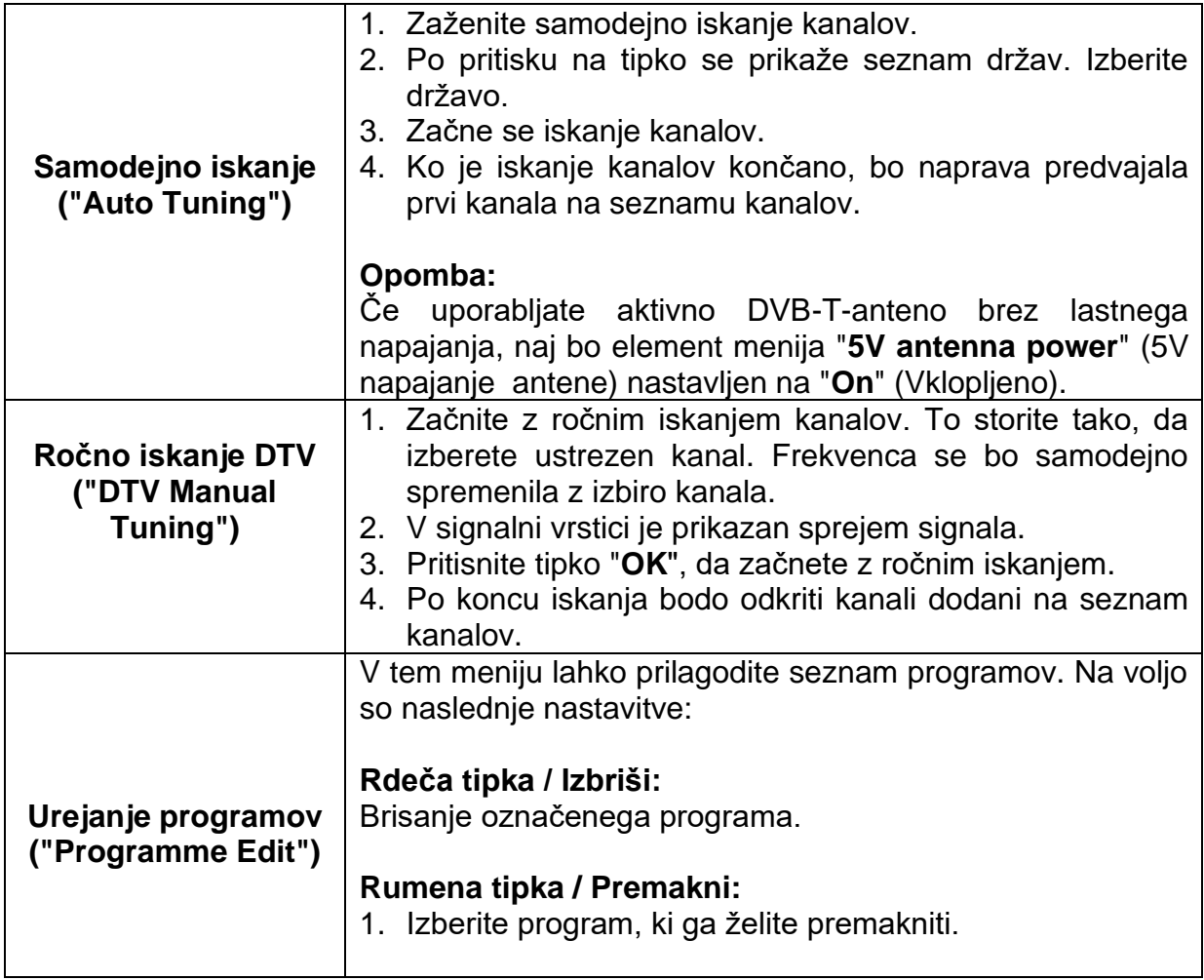

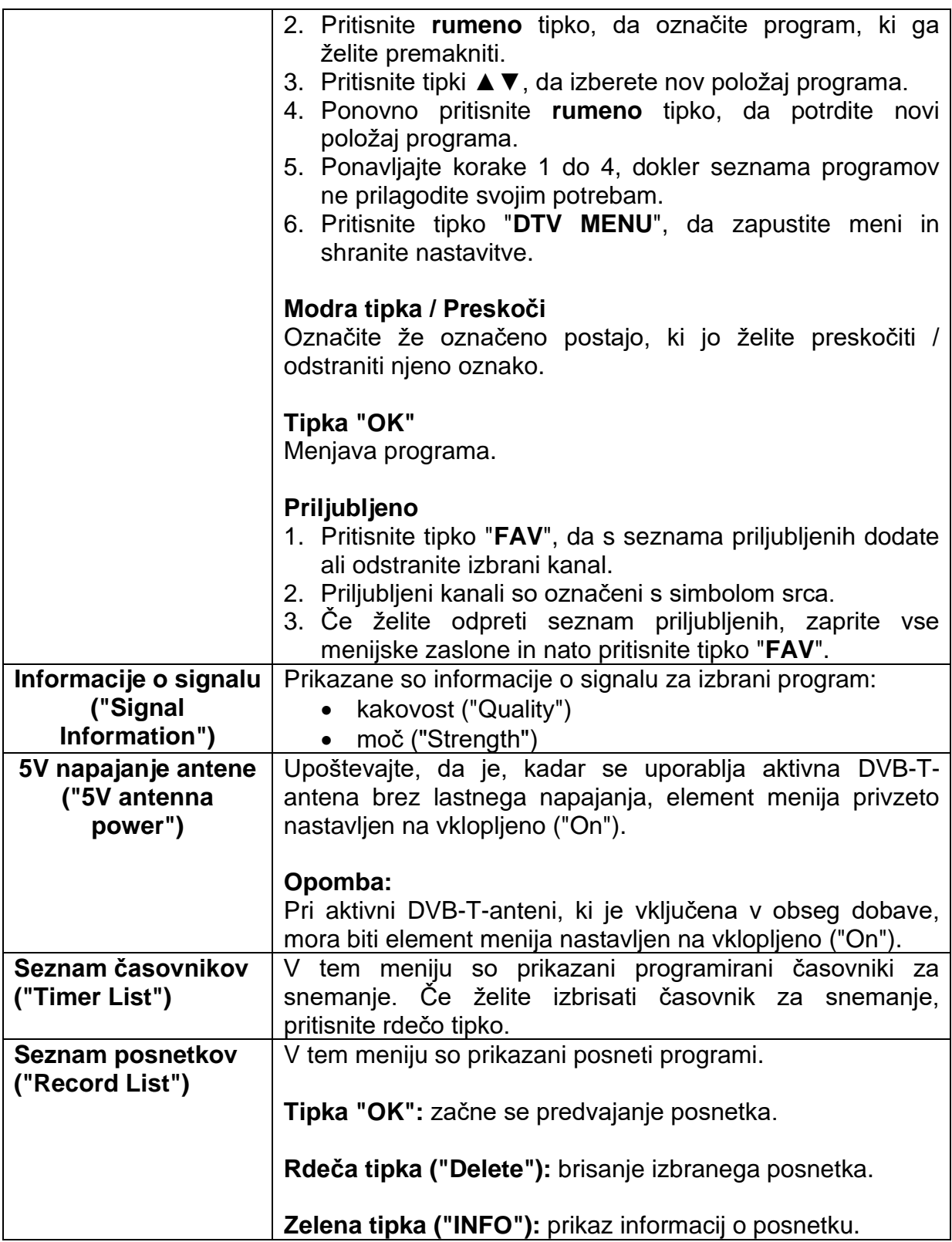

<span id="page-21-0"></span>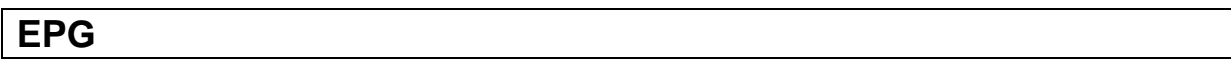

- 1. Pritisnite tipko "**EPG**", da odprete ali zaprete meni za elektronski programski vodnik ("**EPG**").
- 2. Za upravljanje z EPG-menijem uporabite naslednje tipke.
- 3. S tipkami ▲▼◄► se lahko pomikate po meniju in spreminjate nastavitve.
- 4. Pritisnite **ZELENO** tipko, za prikaz programskih informacij izbranega programa.
- 5. Pritisnite **RDEČO** tipko za programiranje snemanja.
- 6. Pritisnite **MODRO** tipko za programiranje opomnika. Naprava bo samodejno preklopila na programski položaj opomnika.
- 7. Pritisnite **RUMENO** tipko za preklop na seznam časovnikov.

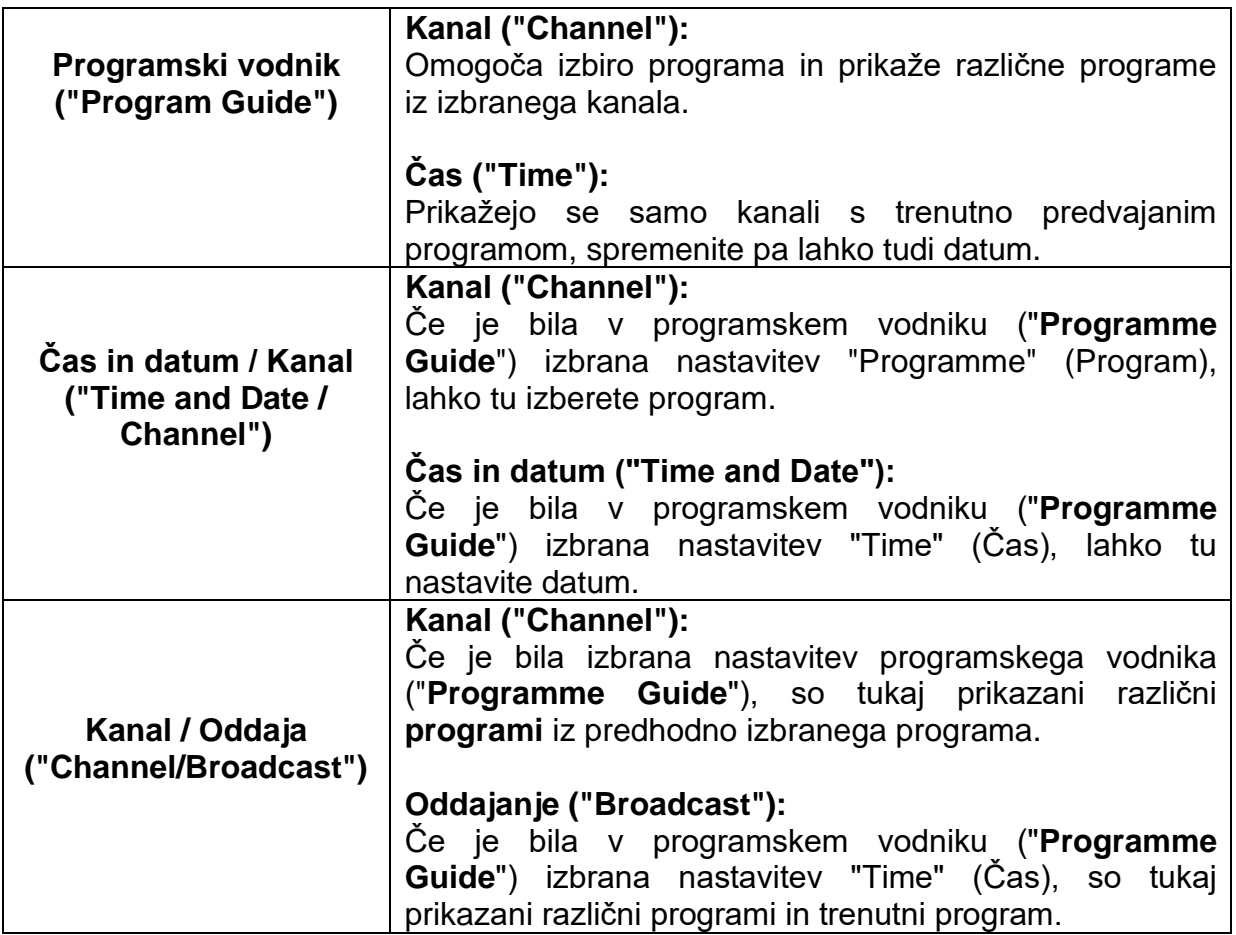

### <span id="page-21-1"></span>**Snemanje na USB**

- 1. V USB-vrata na napravi vstavite prazen USB-ključek. Nosilec podatkov mora biti formatiran v FAT32 in ne sme biti večji od 32 GB.
- 2. Pritisnite tipko "**DTV MENU**" in pojdite do elementa menija "**OPTION**" (Možnosti).
- 3. Pritisnite tipko "**OK**" in izberite možnost "**PVR File System**" (PVR datotečni sistem).
- 4. Pritisnite tipko "**OK**", da odprete meni.
- 5. Premaknite se na "**Check PVR File System**" (Preverjanje PVR datotečnega sistema) in pritisnite tipko "**OK**". USB pomnilniška naprava je sedaj preverjena in

formatirana. Upoštevajte, da bodo pri formatiranju izbrisani vsi podatki na USB pomnilniški napravi.

6. USB pomnilniška naprava je sedaj pripravljena za snemanje.

#### <span id="page-22-0"></span>**Hitro snemanje**

- 1. Pritisnite tipko "**RECORD**" in snemanje se bo takoj pričelo.
- 2. Pritisnite tipko "**OK**", da odprete menijsko vrstico.
- 3. Premaknite se na možnost "**Stop**" (Ustavi) in pritisnite tipko "**OK**", da prekinete snemanje in shranite posnetek.

#### <span id="page-22-1"></span>**Snemanje EPG**

- 1. Pritisnite tipko "**EPG**", da odprete meni za **EPG**.
- 2. V programskem vodniku ("**PROGRAM GUIDE**") izberite čas ("**Time**") ali program ("**Programme**").
- 3. Sedaj izberite datum ("**Date**") ali program ("**Programme**").
- 4. Nato v nastavitvah za čas ("**Time setting**") izberite kanal s trenutnim programom ali pa v nastavitvah programa ("**Programme setting**") izberite program iz kanala.
- 5. Pritisnite **rdečo** tipko za programiranje snemanja.
- 6. Nastavljeni čas snemanja je sedaj prikazan na seznamu časovnikov **(**"**Timer list**").

#### <span id="page-22-2"></span>**Predvajanje posnetkov**

- 1. Če želite predvajati posnetek, pritisnite tipko "**DTV MENU**" in izberite element menija "**CHANNEL**".
- 2. Pojdite na element menija "**Record List**" (Seznam posnetkov) in pritisnite tipko "**OK**".
- 3. Izberite posnetek in pritisnite tipko "**OK**", da začnete s predvajanjem.

## <span id="page-22-3"></span>**Način za DVD**

- 1. Opozorilo: Pred prvim predvajanjem diska s pogona odstranite transportno kliučavnico.
- 2. Pritisnite tipko "**INPUT**" in izberite možnost "**DVD**".
- 3. Pritisnite tipko "**OK**" in naprava bo preklopila v način za **DVD**.

#### **Opomba:**

Podprte so naslednje vrste diskov: DVD, CD, CD-R/-RW, DVD-R/-RW, DVD+R/+RW, MP3, JPEG, VCD.

#### <span id="page-23-0"></span>Predvajanje DVD-ja

- 1. Odprite DVD-pogon, tako da drsno stikalo "OPEN" na vratcih pogona premaknete v desno.
- 2. Odstranite transportno ključavnico, če je še vedno nameščena.
- 3. V DVD-pogon vstavite disk in zaprite vratca pogona.
- 4. Naprava začne z branjem diska. Predvajanje se bo začelo samodejno.

### <span id="page-23-1"></span>Upravljanje DVD-predvajanja

DVD-predvajanje lahko upravljate z naslednjimi tipkami:

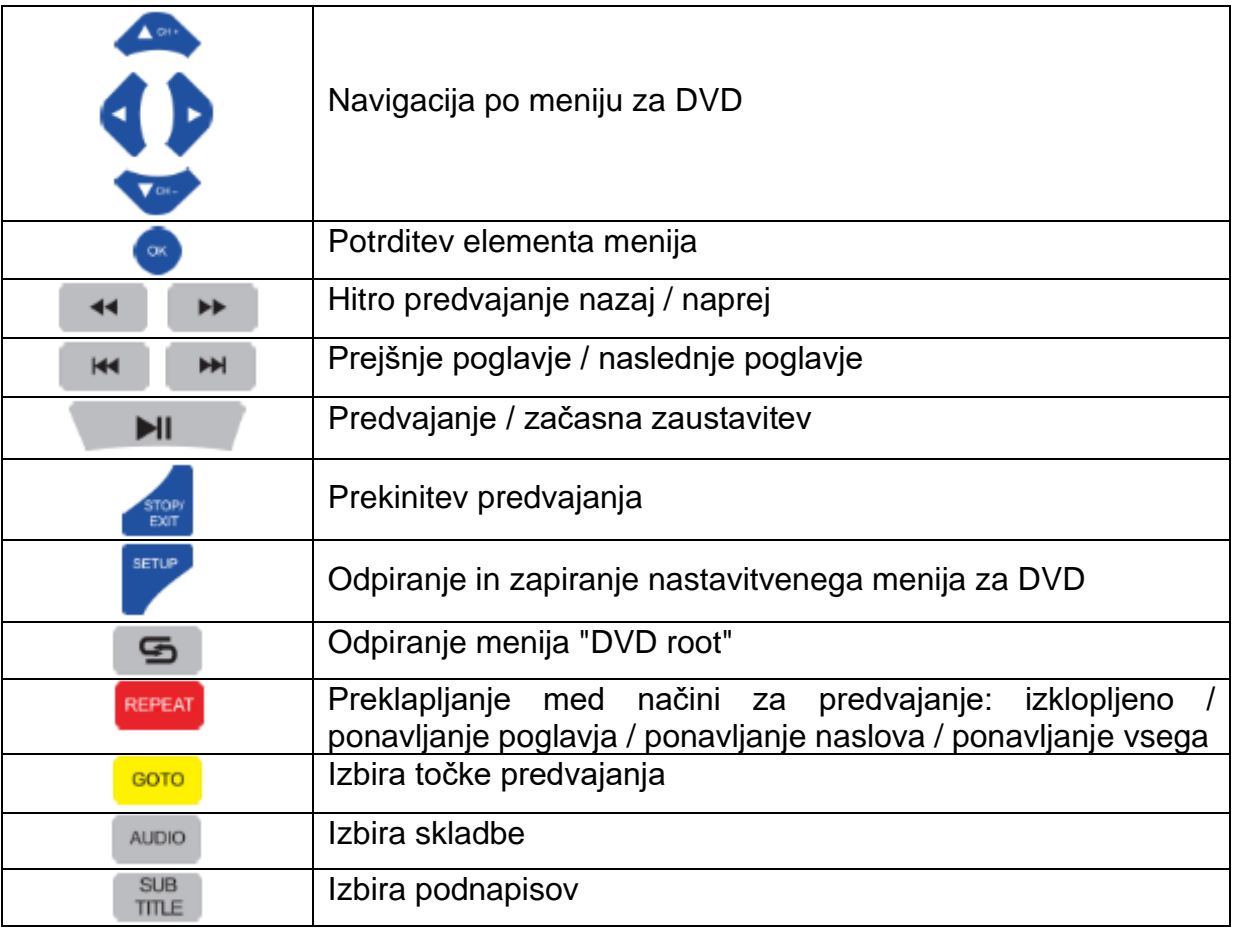

## <span id="page-23-2"></span>Meni za nastavitve DVD-ja

Pritisnite tipko "SETUP", da odprete meni za nastavitve DVD-ja ("DVD SETUP MENU").

#### <span id="page-24-0"></span>**Sistemske nastavitve**

- 1. Pritisnite tipko "**SETUP**", pojdite do elementa menija "**SYSTEM SETUP**" (Sistemske nastavitve) in pritisnite tipko ►.
- 2. Izberite enega od elementov menija in potrdite s tipko "**OK**".
- 3. Če se želite vrniti na prejšnji element menija, pritisnite tipko ◄.
- 4. Pritisnite tipko "**SETUP**", da zapustite meni.

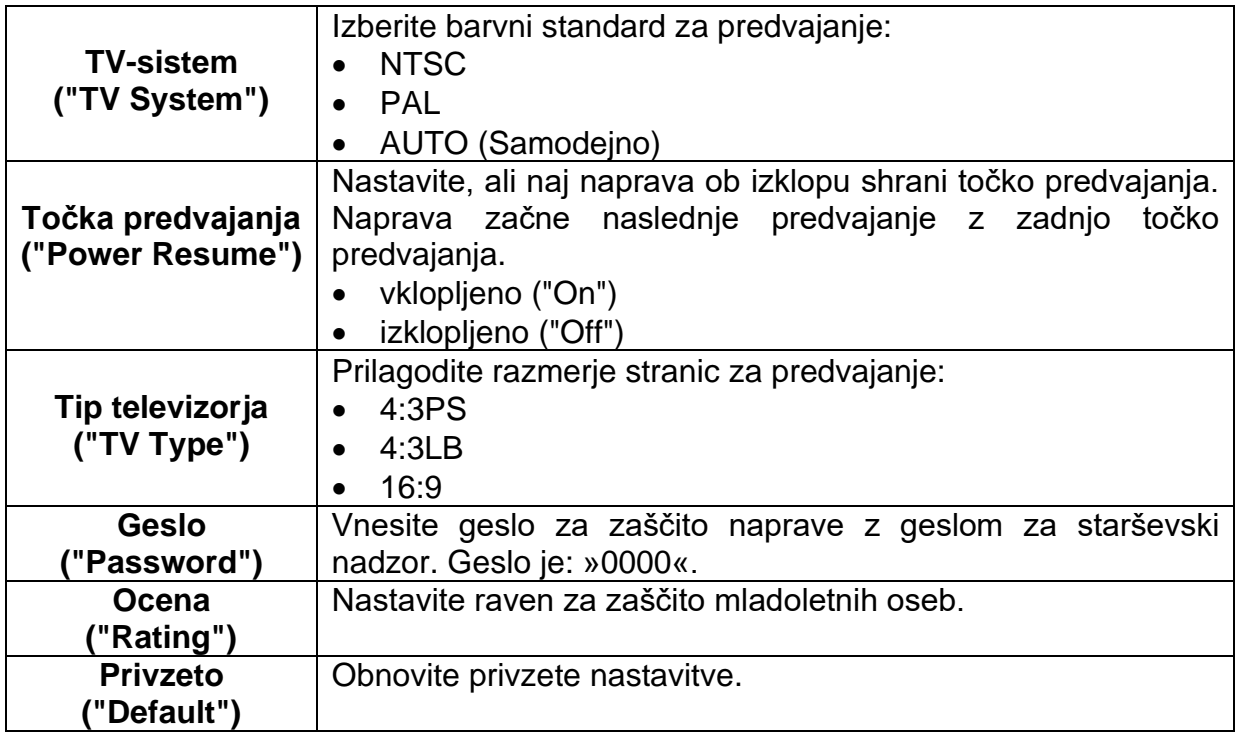

#### <span id="page-24-1"></span>**Nastavitve jezika**

- 1. Pritisnite tipko "**SETUP**", pojdite do elementa menija "**LANGUAGE SETUP**" (Nastavitve jezika) in pritisnite tipko ►.
- 2. Izberite enega od elementov menija in potrdite s tipko "**OK**".
- 3. Če se želite vrniti na prejšnji element menija, pritisnite tipko ◄. Pritisnite tipko "**SETUP**", da zapustite meni.

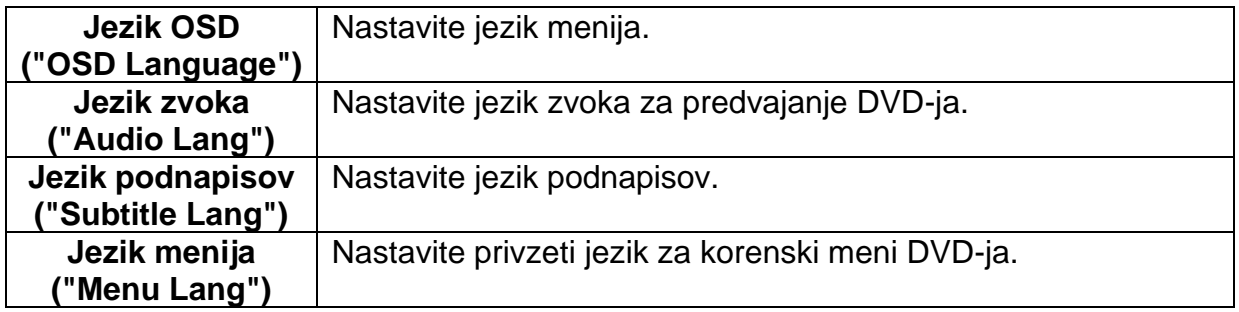

#### <span id="page-25-0"></span>**Nastavitve zvoka**

- 1. Pritisnite tipko "**SETUP**", pojdite do elementa menija "**AUDIO SETUP**" (Nastavitve zvoka) in pritisnite tipko ►.
- 2. Izberite enega od elementov menija in potrdite s tipko "**OK**".
- 3. Če se želite vrniti na prejšnji element menija, pritisnite tipko ◄.
- 4. Pritisnite tipko "**SETUP**", da zapustite meni.

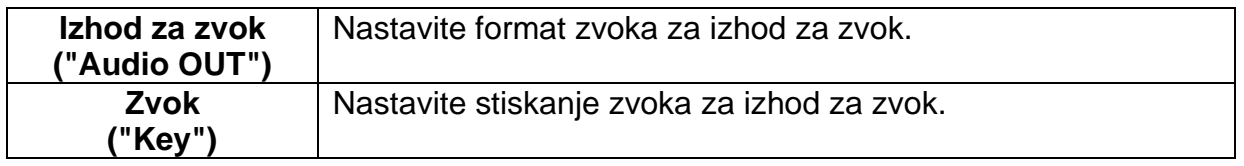

#### <span id="page-25-1"></span>**Nastavitve za videoposnetke**

- 1. Pritisnite tipko "**SETUP**", pojdite do elementa menija "**VIDEO SETUP**" (Nastavitve za videoposnetke) in pritisnite tipko ►.
- 2. Izberite enega od elementov menija in potrdite s tipko "**OK**".
- 3. Če se želite vrniti na prejšnji element menija, pritisnite tipko ◄.
- 4. Pritisnite tipko "**SETUP**", da zapustite meni.

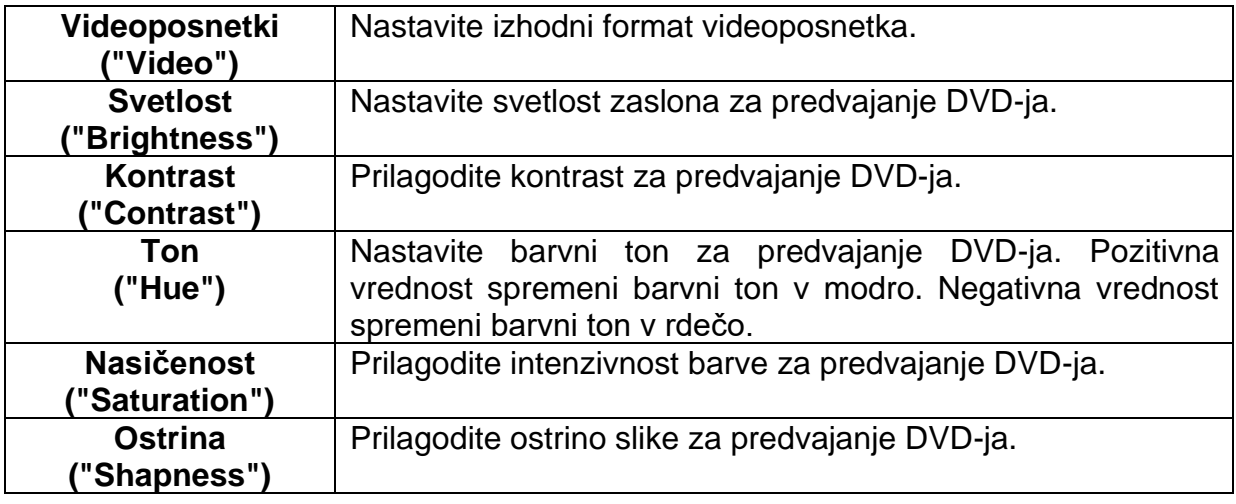

#### <span id="page-25-2"></span>**Digitalne nastavitve**

- 1. Pritisnite tipko "**SETUP**", pojdite do elementa menija "**DIGITAL SETUP**" (Digitalne nastavitve) in pritisnite tipko ►.
- 2. Izberite enega od elementov menija in potrdite s tipko "**OK**".
- 3. Če se želite vrniti na prejšnji element menija, pritisnite tipko ◄.
- 4. Pritisnite tipko "**SETUP**", da zapustite meni.

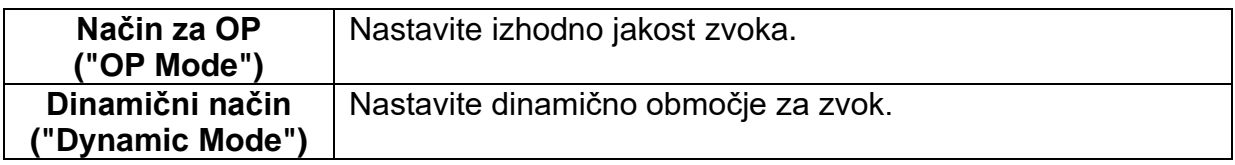

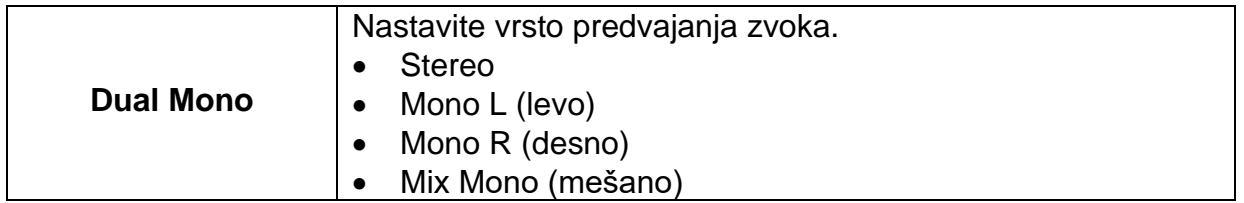

<span id="page-26-0"></span>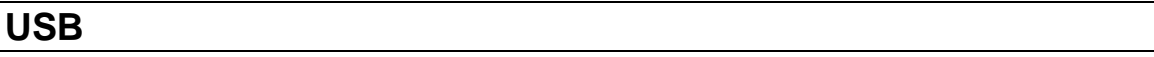

- 1. Pritisnite tipko "**INPUT**", izberite možnost "**USB**" ali "**CARD**" in pritisnite tipko "**OK**".
- 2. Naprava bo preklopila v način za **USB** ali **kartico** in prikazala naslednje možnosti:

**USB:**

- **fotografije ("Photo")**
- **glasba ("Music")**
- **filmi ("Movie")**
- **besedilo ("Text")**

**Kartica ("CARD"), predvajanje se začne samodejno:**

- **zvočne vsebine ("AUDIO")**
- **fotografije ("JPEG")**
- **videoposnetki ("VIDEO")**
- **e-knjige ("E-Book")**
- 3. V USB-vrata vstavite USB pomnilniško napravo ali pa v režo za SD-kartice vstavite kartico MicroSD in izberite ustrezno funkcijo.

#### **Opomba:**

- V primeru, da ste vstavili kartico, se bo predvajanje začelo samodejno.
- 4. Predvajanje preko USB / kartice lahko upravljate z naslednjimi tipkami:

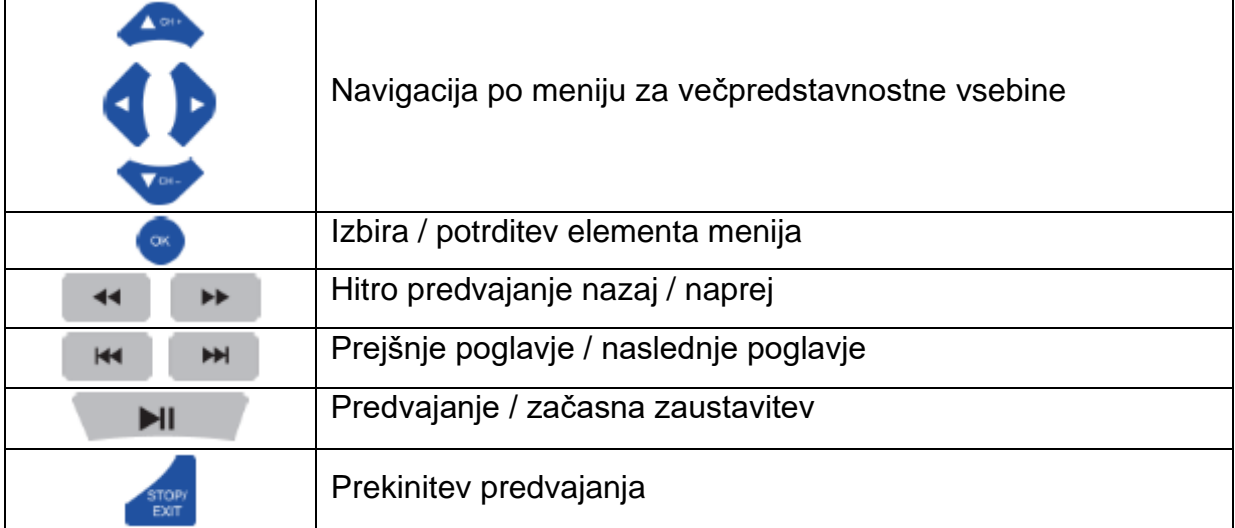

#### **Opomba:**

• Če se želite vrniti v **način za televizijo** (TV), pritisnite tipo "**INPUT**" in izberite "**DTV**".

#### <span id="page-27-0"></span>**Začetek predvajanja**

- 1. Izberite datoteko, ki jo želite predvajati.
- 2. Po kratkem času se začne predvajanje predogleda.
- 3. Če želite začeti predvajanje na celotnem zaslonu, pritisnite tipko "**OK**".
- 4. Ko se začne predvajanje na celotnem zaslonu, pritisnite tipko "**OK**", da odprete vrstico za upravljanje.

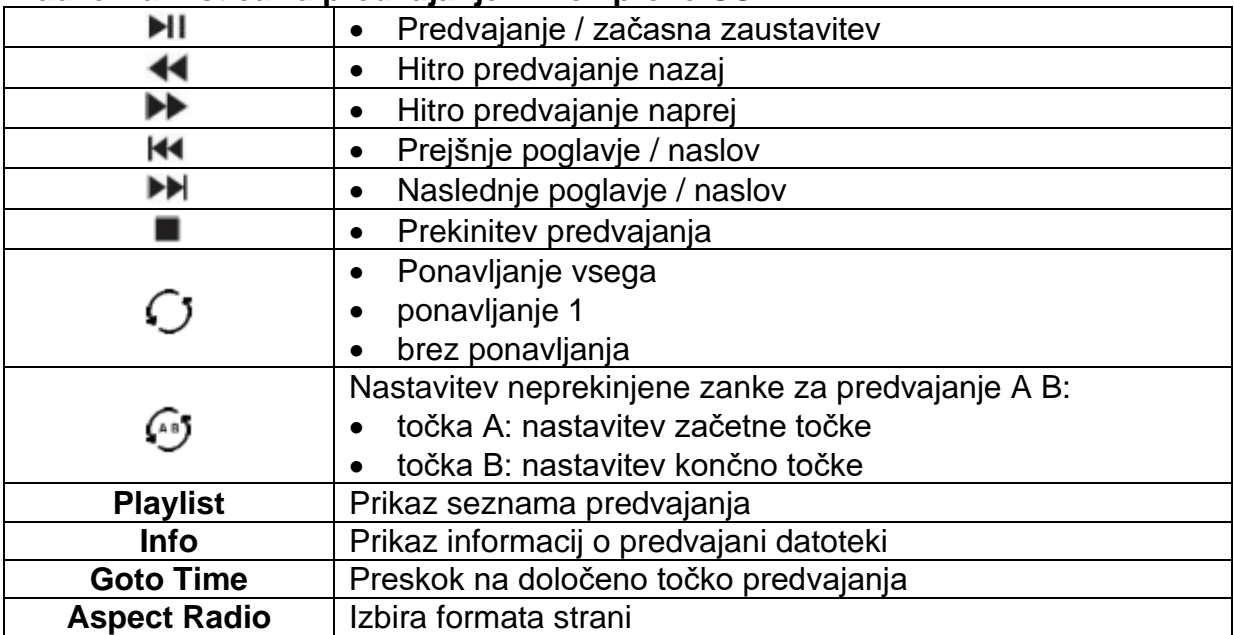

#### **Nadzorna vrstica za predvajanje filmov preko USB**

### **Nadzorna vrstica za predvajanje glasbe preko USB**

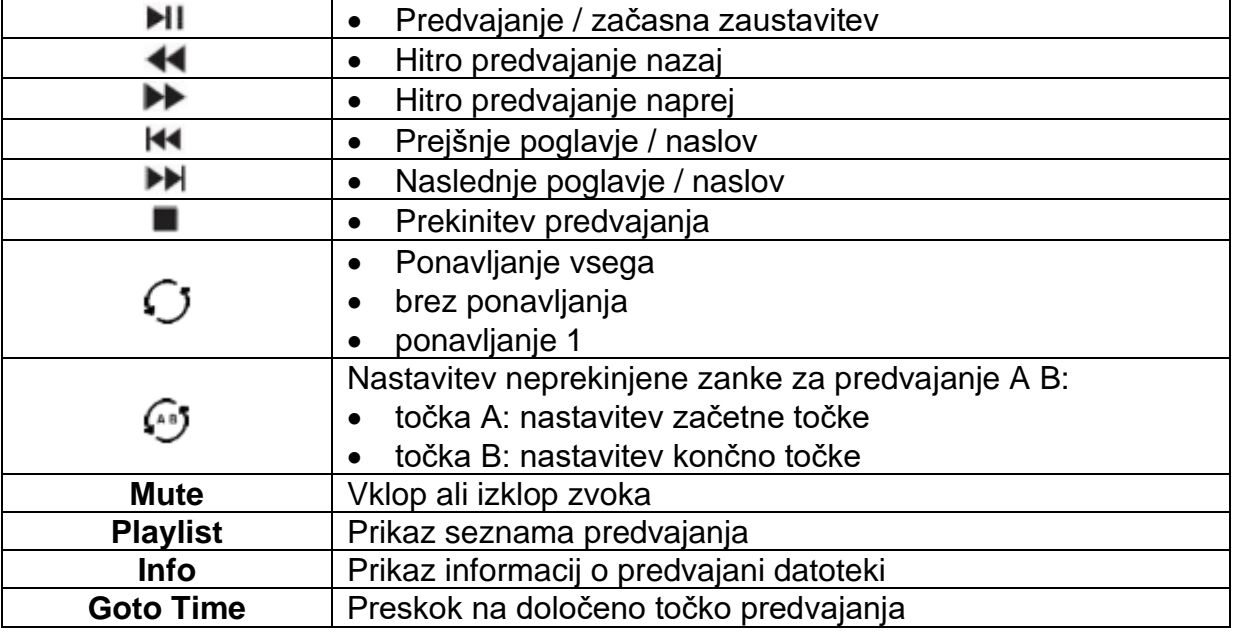

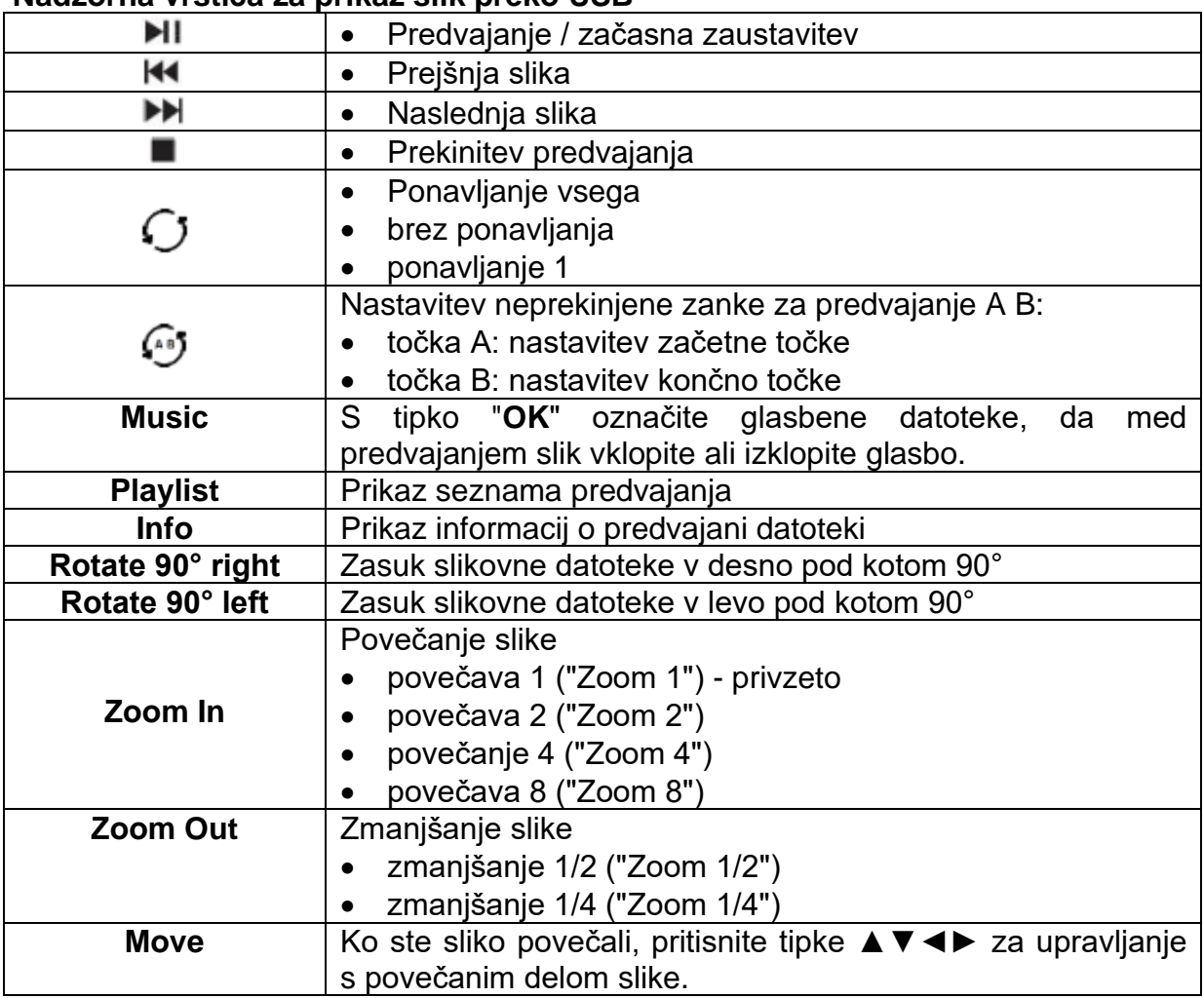

#### **Nadzorna vrstica za prikaz slik preko USB**

## <span id="page-28-0"></span>**Funkcija kopiranja**

- 1. Če želite uporabiti funkcijo kopiranja, v pogon vstavite zvočno zgoščenko (CD).
- 2. Nato v napravo vstavite kartico Micro SD.
- 3. Pritisnite tipko "**INPUT**", se pomaknite na možnost "**DVD**" in pritisnite tipko "**OK**".
- 4. Počakajte, da naprava prebere zgoščenko, in nato pritisnite tipko "**COPY**".

#### **Opomba:**

- Na kartico micro SD lahko kopirate samo zvočne zgoščenke (CD).
- Kartice micro SD so podprte le do velikosti največ 32 GB.
- Kartica Micro SD mora biti formatirana kot FAT32.
- Če ni vstavljena nobena kartica Micro SD ali če kartica ni prepoznana, se na zaslonu prikaže napis "No Device" (»Brez naprave«).
- 5. Na voljo so naslednje nastavitve:

## Možnosti ("Options")

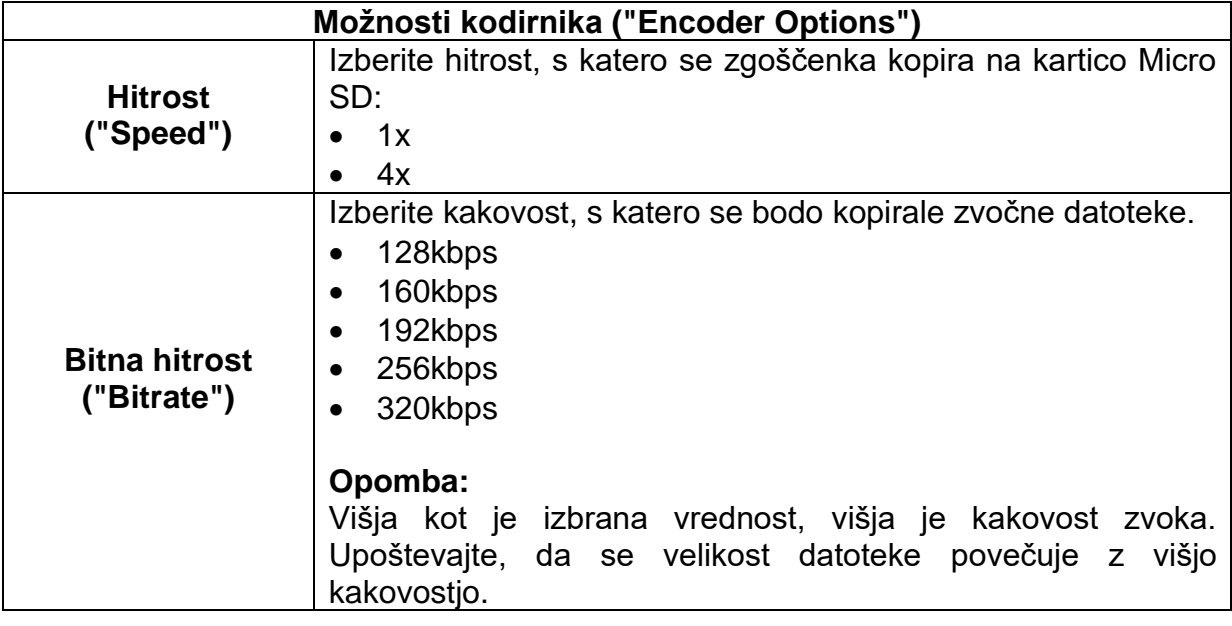

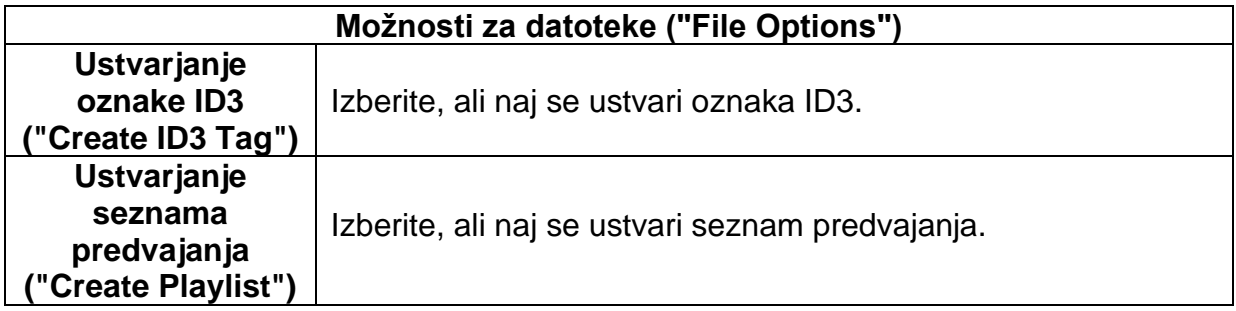

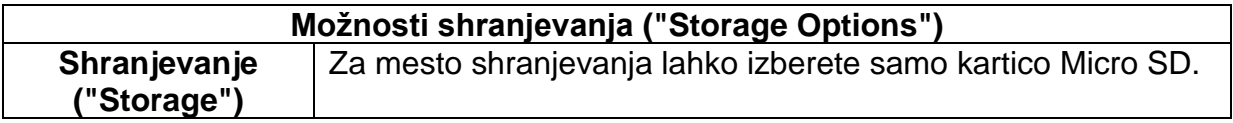

## **Skladbe ("Tracks")**

V tem meniju so prikazani naslovi, ki so zapisani na zgoščenki. S tipko "OK" izberite skladbe, ki jih želite kopirati. Privzeto so izbrani vsi naslovi.

## Začetek kopiranja ("Start")

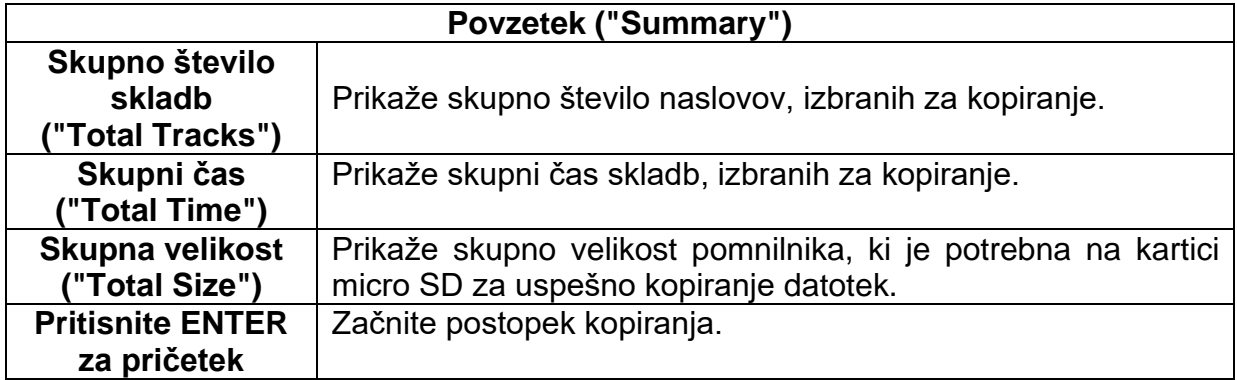

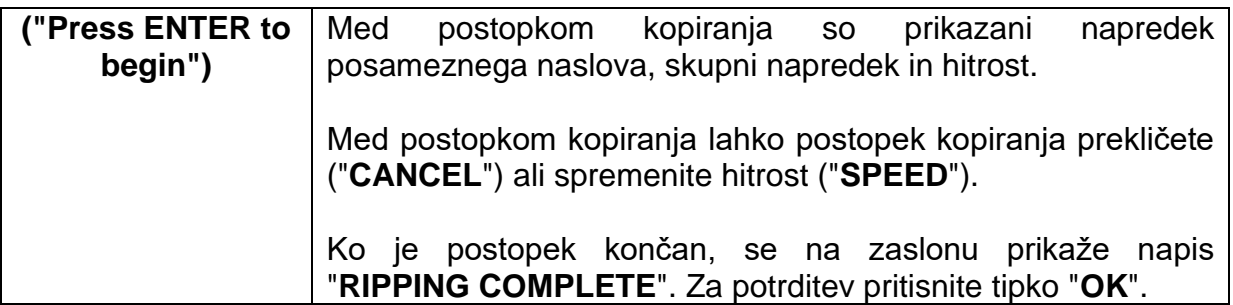

#### **Konec kopiranja ("Quit")**

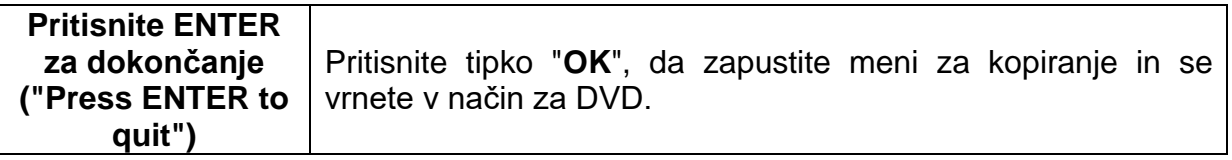

## <span id="page-30-0"></span>**Odpravljanje težav**

Če na zaslonu ni prikaza ali če se zmogljivost močno zmanjša, preverite stanje naprave v skladu s spodnjimi navodili. Prav tako preverite priključene naprave, da bi našli vir težav. Če naprava še vedno ne deluje v skladu s pričakovanji, se obrnite na službo za pomoč uporabnikom.

#### **Naprava ne deluje**

- Preverite, ali je na napravo priključen omrežni ali avtomobilski adapter.
- Preverite, ali je drsno stikalo nastavljeno na "On" (Vklopljeno).

#### **Ni slike ali zvoka**

- Preverite, ali je na napravo priključen omrežni ali avtomobilski adapter.
- Preverite nastavitve slike in zvoka.
- Preverite, ali je DVB-T-antena priključena pravilno.
- Preklopite na drug kanal.
- Preverite, ali so priključene naprave (na primer sprejemnik) priključene pravilno.

#### **Slaba kakovost slike**

- Preverite, ali je antena priključena pravilno.
- Preverite ročno iskanje televizijskih kanalov.
- Spremenite nastavitve slike: svetlost, barvo, ostrino, kontrast in odtenek. Prepričajte se, da naprava ni v bližini drugih električnih naprav, ki bi lahko povzročile radiofrekvenčne motnje.

#### **Ni barve**

- Prilagodite nastavitve barv.
- Preverite, ali se izbrani program predvaja v barvah.
- Prepričajte se, da je kanal nastavljen pravilno.

#### **Televizor se ne odziva na daljinski upravljalnik**

• Prepričajte se, da med daljinskim upravljalnikom in napravo ni ovir.

- Prepričajte se, da je daljinski upravljalnik znotraj dosega naprave.
- Prepričajte se, da so baterije v daljinskem upravljalniku polne in pravilno vstavljene.

Ta naprava je namenjena domači uporabi in je glede elektromagnetnega valovanja razvrščena kot neškodljiva. Zato lahko napravo uporabljate na katerem koli mestu, tudi v stanovanjskih območjih.

## <span id="page-31-0"></span>**Tehnični podatki**

#### **Podatkovni list DVD1322**

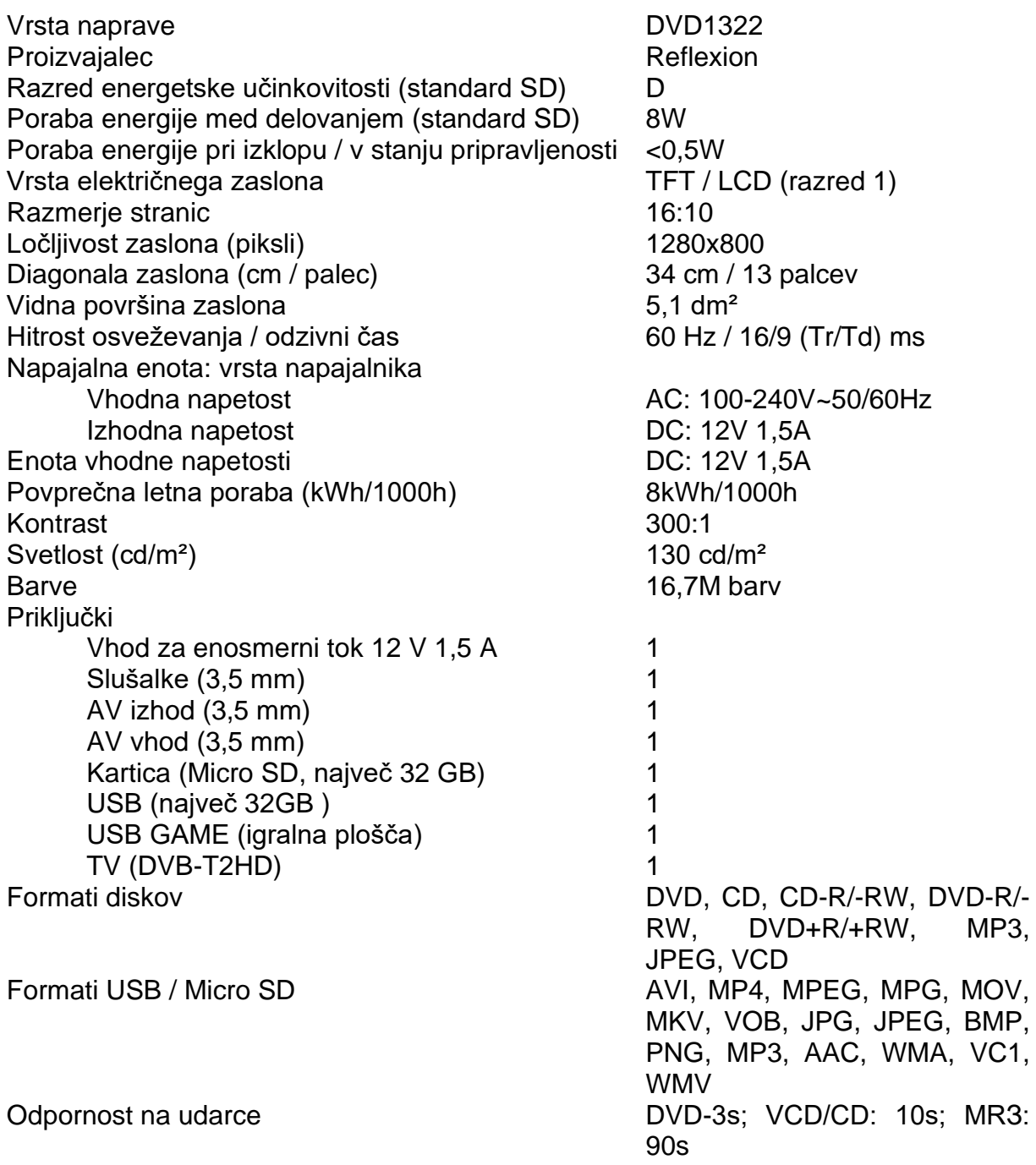

Izhod za zvok Največ 2x2 W Teža (samo enota) 1,63 kg Teža kompleta 2,50 kg NAJVEČJA poraba energije <12W Razmerje največje svetilnosti v % 74% Vsebnost živega srebra v mg / vsebnost svinca 0,0 mg / ne Temperatura shranjevanja  $-20$  °C do +60 °C Temperatura uporabe  $-5$  °C do +40 °C Dimenzije v zloženem stanju (Š/D/V) v mm 345 x 250 x 53

Vgrajena baterija Litij: 2500 mAh / 7,2 V Čas predvajanja Približno 2 uri. Odvisno od izbranih nastavitev slike in zvoka. Jezik sistema (OSD) angleščina / nemščina / francoščina itd.

#### **Zasnova in tehnični podatki se lahko spremenijo brez predhodnega obvestila.**

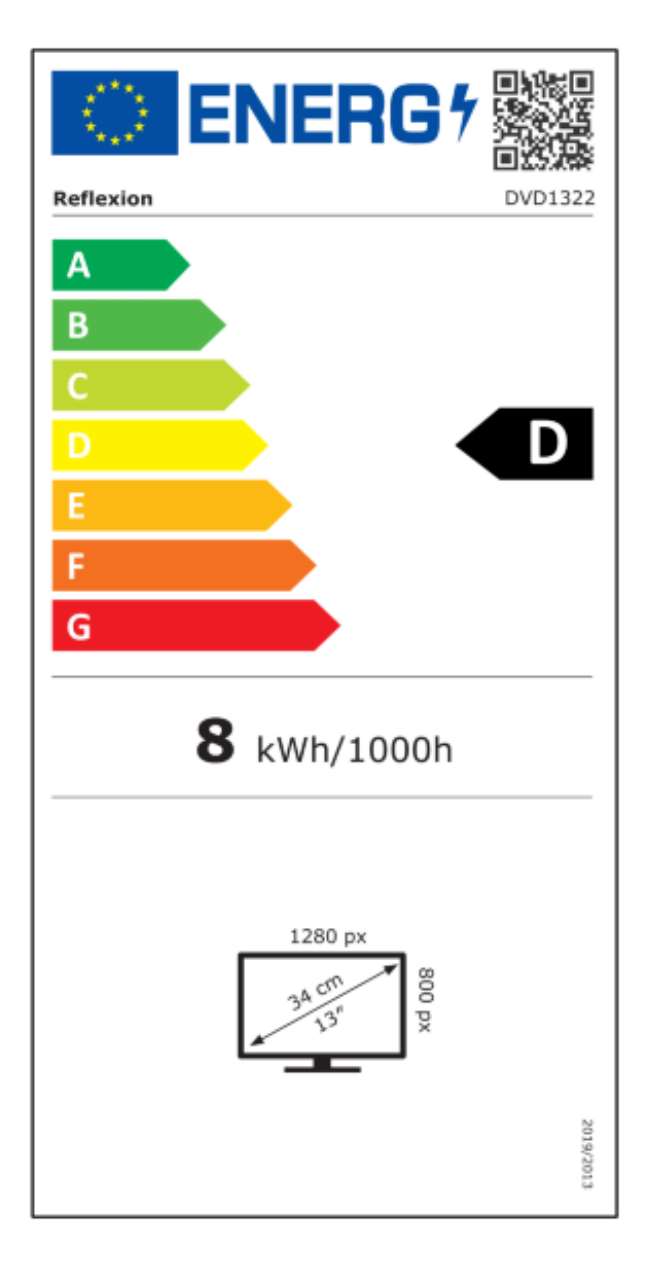

### <span id="page-33-0"></span>Navodila za odstranjevanje

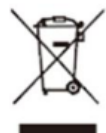

Ta simbol na napravi ali v navodilih za uporabo pomeni, da je treba napravo, električno in elektronsko opremo ter baterije po koncu njihove življenjske dobe odstraniti ločeno od gospodinjskih odpadkov. V EU obstajajo sistemi ločenega zbiranja za recikliranje. Baterije je treba pred odstranitvijo vzeti iz naprave in jih ločeno odložiti na zbirnih mestih. Za več informacii se obrnite na lokalne oblasti ali na prodajalca, pri katerem ste kupili napravo.

#### <span id="page-33-1"></span>Opomba o odstranjevanju baterij

BATERIJ IN POLNILNIH BATERIJ NE SMETE ODLAGATI SKUPAJ Z NESTROKOVNO **GOSPODINJSKIMI ODPADKI! ODLAGANJE** BATERIJ IN POLNILNIH BATERIJ POVZROČA ONESNAŽENJE/ŠKODO V OKOLJU.

VSAK POTROŠNIK JE PO ZAKONU DOLŽAN BATERIJE IN AKUMULATORJE PO KONCU NJIHOVE ŽIVLJENJSKE DOBE ODDATI NA USTREZNIH ZBIRNIH MESTIH, KOT SO LOKALNI/OBČINSKI ORGANI ALI PRODAJALNE TOVRSTNIH IZDELKOV.

ODDAJA NA ZBIRNIH MESTIH JE BREZPLAČNA. Z ODDAJO BATERIJ IN AKUMULATORJEV NA ZBIRNIH MESTIH SE LE-TI RECIKLIRAJO IN TAKO ODSTRANIJO NA OKOLJU PRIJAZEN NAČIN.

ODLAGANJE BATERIJ IN AKUMULATORJEV MED GOSPODINJSKE ODPADKE NE ZAGOTAVLJA OKOLJU PRIJAZNEGA ODSTRANJEVANJA IN LAHKO POVZROČI ŠKODO V OKOLJU.

#### BATERIJE IN AKUMULATORJE JE TREBA PRED ODSTRANITVIJO VZETI IZ NAPRAVE, NAPRAVO VRNITE LE VIZPRAZNJENEM STANJU!

\*) z oznako:  $Cd = kadmi.$  $Hg = \xi v \circ s$ rebro,  $Pb = s$ vinec

## <span id="page-34-0"></span>Poenostavljena izjava EU o skladnosti

Podjetje UltraMedia GmbH & Co. Handels KG potrjuje, da je radijska oprema tipa DVD1322 v skladu z bistvenimi zahtevami in drugimi relevantnimi določili direktive o radijski opremi 2014/53/EU.

Celotno besedilo izjave EU o skladnosti je na voljo na spletnem naslovu: https://www.ultramedia.de/produktansicht/DVD1322.html.

Izvirno izjavo EU o skladnosti in njen prevod v slovenščino najdete tudi na koncu teh navodil za uporabo.

Upamo, da boste pri uporabi naprave uživali. Vaša ekipa UltraMedia  $C \in$ 

#### <span id="page-34-1"></span>Izključitev odgovornosti

Garancija se nanaša na napake v materialu in proizvodnji. Poškodbe, ki nastanejo zaradi nepravilne uporabe, uporabe dodatne opreme drugih proizvajalcev, padcev, prahu, poškodb zaradi vode in znakov obrabe (na primer praske, vidna obraba) in so povzročene s strani uporabnika ali zunanjih vplivov, so izključene iz garancije.

> UltraMedia GmbH & Co.Handels KG Friedrich-Penseler-Str. 28 D-21337 Lüneburg Nemčija www.ultramedia.de

> > service@ultramedia.de

Tel: +49 (0)4131/9239-20 Pon-čet: 08:00-17:00 Pet: 08:00-14:30

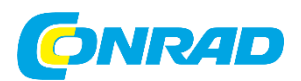

Conrad Electronic d.o.o. k.d. Pod Jelšami 14, 1290 Grosuplje Tel: 01/78 11 240 [www.conrad.si,](http://www.conrad.si/) info@conrad.si

## <span id="page-35-0"></span>**GARANCIJSKI LIST**

Izdelek: **Prenosni televizor z DVD-predvajalnikom Reflexion DVD1322** Kat. št.: **25 87 756**

#### **Garancijska izjava:**

Dajalec garancije Conrad Electronic d.o.o. k.d., jamči za kakovost oziroma brezhibno delovanje v garancijskem roku, ki začne teči z izročitvijo blaga potrošniku. **Garancija velja na območju Republike Slovenije. Garancija za izdelek je 1 leto**.

Za izdelek, ki bo poslan v reklamacijo, je rok za odpravo napake 30 dni, z možnostjo podaljšanja, vendar ne več kot za 15 dni, če napake v prvem roku ni mogoče odpraviti. V primeru nezmožnosti odprave napake, bo izdelek zamenjan z enakim novim in brezhibnim, oziroma tako, kot nalaga zakon. Okvare zaradi neupoštevanja priloženih navodil, nepravilne uporabe, malomarnega ravnanja z izdelkom in mehanske poškodbe so izvzete iz garancijskih pogojev.

V primeru neskladnosti ima potrošnik zakonsko pravico brezplačnega uveljavljanja jamstvenega zahtevka. **Garancija ne izključuje pravic potrošnika, ki izhajajo iz obveznega jamstva za skladnost blaga.**

Vzdrževanje, nadomestne dele in priklopne aparate proizvajalec zagotavlja še 3 leta po preteku garancije. Servisiranje izvaja družba CONRAD ELECTRONIC SE, Klaus-Conrad-Strasse 1, 92240 Hirschau, Nemčija.

Pokvarjen izdelek brezplačno (na naše stroške) pošljete na naslov: Conrad Electronic d.o.o. k.d., Pod Jelšami 14, 1290 Grosuplje. Garancija se lahko uveljavlja brez predložitve garancijskega lista – če nam posredujete št. računa / dobavnice.

#### **Dajalec garancije: Conrad Electronic d.o.o. k.d.**

#### **Datum dobave prodajalca:**

\_\_\_\_\_\_\_\_\_\_\_\_\_\_\_\_\_\_\_\_\_\_\_\_\_\_\_\_\_\_

## <span id="page-36-0"></span>**Prevod izvirne izjave EU o skladnosti**

## **IZJAVA EU O SKLADNOSTI**

Ta izjava o skladnosti je izdana na lastno odgovornost proizvajalca.

Proizvajalec/uvoznik

#### **Ultra Media GmbH & Co. Handels KG Friedrich-Penseler-Straße 28 21337 Lüneburg**

na lastno odgovornost izjavlja, da je izdelek:

 **Naziv**: Reflexion DVD1322  **Tip**: Prenosni DVD-predvajalnik

v skladu z določili naslednjih direktiv:

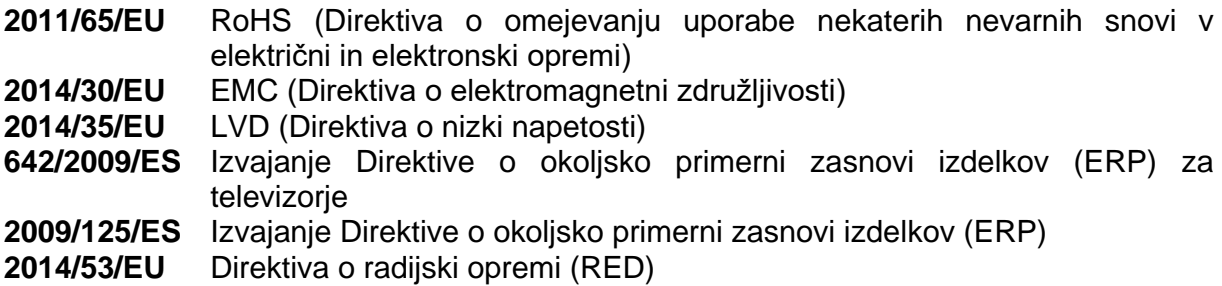

in v skladu z naslednjimi standardi:

**Člen 3.1 a): Zdravje in varnost** 

ES IEC 62311:2020 ES 50665:2017 ES 62368-1:2014+A11:2017 **Člen 3.1 b): Elektromagnetna združljivost** ES 55032:2015/AC:2016-07 ES 55035:2017 ES 61000-3-2:2014 ES 61000-3-3:2013 **Člen 3.2: Učinkovita in uspešna raba radijskega spektra**  ETSI ES 303 340 V1.1.2(2016-09)

Ta izjava o skladnosti velja za vse izvode izdelka in izgubi svojo veljavnost v primeru sprememb na teh izdelkih.

Lüneburg, 22. avgust 2022

\_\_\_\_\_\_\_\_\_\_\_\_\_\_\_\_\_\_\_\_\_\_\_\_\_\_\_\_\_\_\_

Uwe Gimpel Direktor

## <span id="page-37-0"></span>Izvirna izjava EU o skladnosti

## **EG-KONFORMITÄTSERKLÄRUNG**

Der Hersteller/Importeur

UltraMedia GmbH & Co. H a n d e l s K G Friedrich-Penseler-Straße 28 21337 Lüneburg

erklärt hiermit eigenverantwortlich, dass das Produkt:

Bezeichnung: Reflexion DVD1322

Typ: DVD portable

den Bestimmungen folgender Richtlinien entspricht:

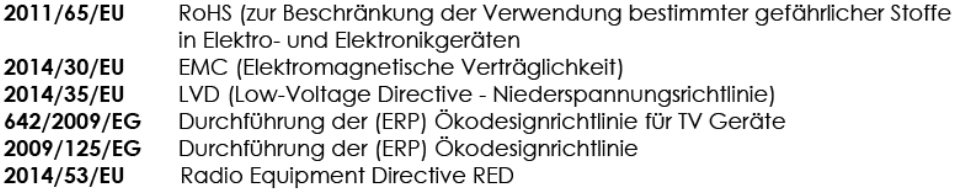

und die Übereinstimmung mit folgenden Normen gegeben ist.

#### Article 3.1 a): Health and Safety

EN IEC 62311:2020 EN 50665:2017 EN 62368-1:2014+A11:2017 Article 3.1 b): Electromagnetic Compatibility EN 55032:2015/AC:2016-07 EN 55035:2017 EN 61000-3-2:2014 EN 61000-3-3:2013 Article 3.2: Effective and Efficient Use of Radio Spectrum ETSI EN 303 340 V1.1.2(2016-09)

Diese Erklärung gilt für alle Exemplare und verliert ihre Gültigkeit bei nicht mit uns abgestimmten Änderungen an diesem Produkt.

Lüneburg, den 22. August 2022

Uwe Gimpel Geschäftsführer